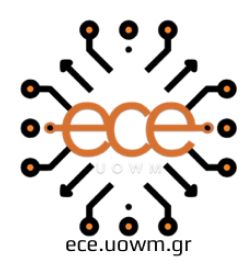

ΕΛΛΗΝΙΚΗ ΔΗΜΟΚΡΑΤΙΑ ΠΑΝΕΠΙΣΤΗΜΙΟ ΔΥΤΙΚΗΣ ΜΑΚΕΔΟΝΙΑΣ ΠΟΛΥΤΕΧΝΙΚΗ ΣΧΟΛΗ ΤΜΗΜΑ ΗΛΕΚΤΡΟΛΟΓΩΝ ΜΗΧΑΝΙΚΩΝ & ΜΗΧΑΝΙΚΩΝ ΥΠΟΛΟΓΙΣΤΩΝ

# **ΑΝΑΠΤΥΞΗ ΛΟΓΙΣΜΙΚΟΥ ΑΥΤΟΜΑΤΟΠΟΙΗΜΕΝΗΣ ΔΗΜΙΟΥΡΓΙΑΣ ΜΟΝΤΕΛΩΝ ΠΡΟΣΟΜΟΙΩΣΗΣ ΓΡΑΜΜΩΝ ΜΕΤΑΦΟΡΑΣ ΗΛΕΚΤΡΙΚΗΣ ΕΝΕΡΓΕΙΑΣ ΥΠΟ ΑΜΕΣΑ ΚΕΡΑΥΝΙΚΑ ΠΛΗΓΜΑΤΑ**

∆ΙΠΛΩΜΑΤΙΚΗ ΕΡΓΑΣΙΑ

του

**ΚΑΡΑΧΟΝΔΡΟΥ ΕΥΘΥΜΙΟΥ**

**Επιβλέπων:** Ζαχαρίας Γ. Δάτσιος Έκτακτο Εκπαιδευτικό Προσωπικό

ΚΟΖΑΝΗ/ΜΑΡΤΙΟΣ/2024

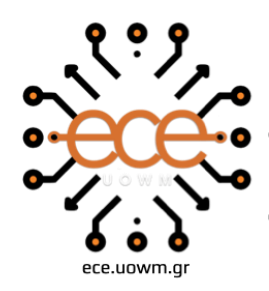

**HELLENIC DEMOCRACY ITY OF WESTERN MACEDONIA SCHOOL OF ENGINEERING** DEPARTMENT OF ELECTRICAL **& COMPUTER ENGINEERING** 

# **SOFTWARE DEVELOPMENT FOR THE AUTOMATIC GENERATION OF OVERHEAD TRANSMISSION LINE SIMULATION MODELS FOR THE ESTIMATION OF FAST-FRONT OVERVOLTAGES DUE TO DIRECT LIGHTNING STRIKES**

**THESIS** 

### **KARACHONDROS EFTHYMIOS**

**SUPERVISOR:** Zacharias G. Datsios Adjunct Lecturer

KOZANI/MARCH/2024

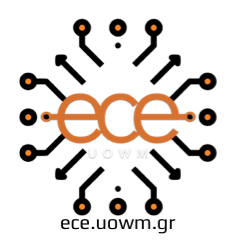

ΕΛΛΗΝΙΚΗ ΔΗΜΟΚΡΑΤΙΑ ΠΑΝΕΠΙΣΤΗΜΙΟ ΔΥΤΙΚΗΣ ΜΑΚΕΔΟΝΙΑΣ ΠΟΛΥΤΕΧΝΙΚΗ ΣΧΟΛΗ ΤΜΗΜΑ ΗΛΕΚΤΡΟΛΟΓΩΝ ΜΗΧΑΝΙΚΩΝ & ΜΗΧΑΝΙΚΩΝ ΥΠΟΛΟΓΙΣΤΩΝ

#### **∆ΗΛΩΣΗ ΜΗ ΛΟΓΟΚΛΟΠΗΣ ΚΑΙ ΑΝΑΛΗΨΗΣ ΠΡΟΣΩΠΙΚΗΣ ΕΥΘΥΝΗΣ**

Δηλώνω ρητά ότι, σύμφωνα με το άρθρο 8 του Ν. 1599/1986 και τα άρθρα 2,4,6 παρ. 3 του Ν. 1256/1982, η παρούσα Διπλωματική Εργασία με τίτλο «Ανάπτυξη λογισμικού αυτοματοποιημένης δημιουργίας μοντέλων προσομοίωσης γραμμών μεταφοράς ηλεκτρικής ενέργειας υπό άμεσα κεραυνικά πλήγματα» καθώς και τα ηλεκτρονικά αρχεία και πηγαίοι κώδικες που αναπτύχθηκαν ή τροποποιήθηκαν στα πλαίσια αυτής της εργασίας και αναφέρονται ρητώς μέσα στο κείμενο που συνοδεύουν, και η οποία έχει εκπονηθεί στο Τμήμα Ηλεκτρολόγων Μηχανικών και Μηχανικών Υπολογιστών του Πανεπιστημίου Δυτικής Μακεδονίας, υπό την επίβλεψη του έκτακτου εκπαιδευτικού προσωπικού του Τμήματος κ. Ζαχαρία Δάτσιου αποτελεί αποκλειστικά προϊόν προσωπικής εργασίας και δεν προσβάλλει κάθε μορφής πνευματικά δικαιώματα τρίτων και δεν είναι προϊόν μερικής ή ολικής αντιγραφής, οι πηγές δε που χρησιμοποιήθηκαν περιορίζονται στις βιβλιογραφικές αναφορές και μόνον. Τα σημεία όπου έχω χρησιμοποιήσει ιδέες, κείμενο, αρχεία ή / και πηγές άλλων συγγραφέων, αναφέρονται ευδιάκριτα στο κείμενο με την κατάλληλη παραπομπή και η σχετική αναφορά περιλαμβάνεται στο τμήμα των βιβλιογραφικών αναφορών με πλήρη περιγραφή. Απαγορεύεται η αντιγραφή, αποθήκευση και διανομή της παρούσας εργασίας, εξ ολοκλήρου ή τμήματος αυτής, για εμπορικό σκοπό. Επιτρέπεται η ανατύπωση, αποθήκευση και διανομή για σκοπό μη κερδοσκοπικό, εκπαιδευτικής ή ερευνητικής φύσης, υπό την προϋπόθεση να αναφέρεται η πηγή προέλευσης και να διατηρείται το παρόν μήνυμα. Ερωτήματα που αφορούν τη χρήση της εργασίας για κερδοσκοπικό σκοπό πρέπει να απευθύνονται προς τον συγγραφέα. Οι απόψεις και τα συμπεράσματα που περιέχονται σε αυτό το έγγραφο εκφράζουν τον συγγραφέα και μόνο.

Copyright (C) Ονοματεπώνυμο Φοιτητή & Επιβλέποντα, Έτος, Πόλη

Copyright (C) Ευθύμιος Καραχόνδρος, Ζαχαρίας Δάτσιος, 2024, Κοζάνη

Υπογραφή Φοιτητή: Ευθύμιος Καραχόνδρος

# **Περίληψη**

Η παρούσα διπλωματική εργασία «Ανάπτυξη λογισμικού αυτοματοποιημένης δημιουργίας μοντέλων προσομοίωσης γραμμών μεταφοράς ηλεκτρικής ενέργειας υπό άμεσα κεραυνικά πλήγματα» πραγματοποιήθηκε με σκοπό την ανάπτυξη λογισμικού με γραφικό περιβάλλον, το οποίο δημιουργεί μοντέλα προσομοίωσης κατάλληλα για το λογισμικό ATP-EMTP με αυτοματοποιημένο τρόπο, με όσο το δυνατόν λιγότερες επεμβάσεις από τους χρήστες. Αποτελείται γενικά από δύο μέρη, με το πρώτο να αποτελεί μια ανάλυση θεωρητικών θεμάτων σχετικών με το αντικείμενο, και στο δεύτερο να παρουσιάζεται το λογισμικό που αναπτύχθηκε μέσω της γλώσσες Python, ήτοι οι τεχνικές προδιαγραφές του, καθώς και μια επίδειξη επιτυχούς λειτουργίας. Η πρόθεση είναι το λογισμικό να αποτελέσει εργαλείο στην ανάλυση των κυκλωμάτων γραμμών μεταφοράς ηλεκτρικής ενέργειας, ώστε να βελτιωθεί η ανοχή των γραμμών έναντι στα κεραυνικά πλήγματα.

## **Λέξεις Κλειδιά**

Αγωγός φάσης

Αγωγός προστασίας

Γραμμές μεταφοράς ηλεκτρικής ενέργειας

Κεραυνικά πλήγματα

Σφάλμα φάσης-γης

# **Abstract**

The present thesis "Software development for the automatic generation of overhead transmission line simulation models for the estimation of fast-front overvoltages due to direct lightning strikes" was carried out in order to develop software with a GUI that will create simulation models suitable for ATP-EMTP software in an automated way, with as little user intervention as possible. This thesis is composed of two parts, with the first being an analysis of relevant theoretical subjects, and the second presenting the software developed in Python, i.e. the technical specifications, as well as a demonstration of successful operation. The intention is for the software to be used as a tool in the analysis of power transmission line circuits in order to improve the performance of the lines against lightning strikes.

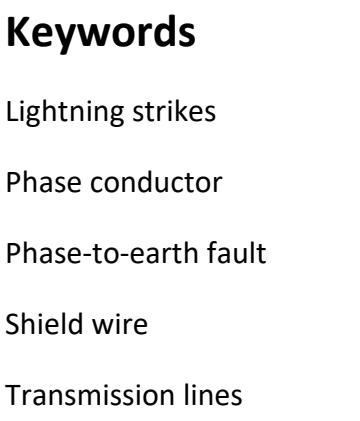

Μέσω αυτής της ενότητας, θα ήθελα να ευχαριστήσω την οικογένειά μου, για την στήριξη που μου προσέφεραν αυτά τα έξι χρόνια σπουδών, καθώς και τους φίλους και συμφοιτητές μου για τις όμορφες στιγμές που είχα το προνόμιο να είμαι μέρος.

Ένα ευχαριστώ στον καθηγητή και επιβλέποντα, κ. Ζαχαρία Δάτσιο, για την εμπιστοσύνη που επέδειξε στο πρόσωπό μου ώστε να εκπονήσω την διπλωματική εργασία, και στον διπλωματούχο μηχανικό και υποψήφιο διδάκτορα ΑΠΘ, Διαμαντή Πάτσαλη, για την βοήθεια που προσέφερε στην επίλυση αποριών και στην παροχή διευκρινίσεων, που αποδείχτηκαν σημαντικοί παράγοντες στην επίτευξη του στόχου αυτού.

ΚΟΖΑΝΗ/ΜΑΡΤΙΟΣ/2024

# Περιεχόμενα

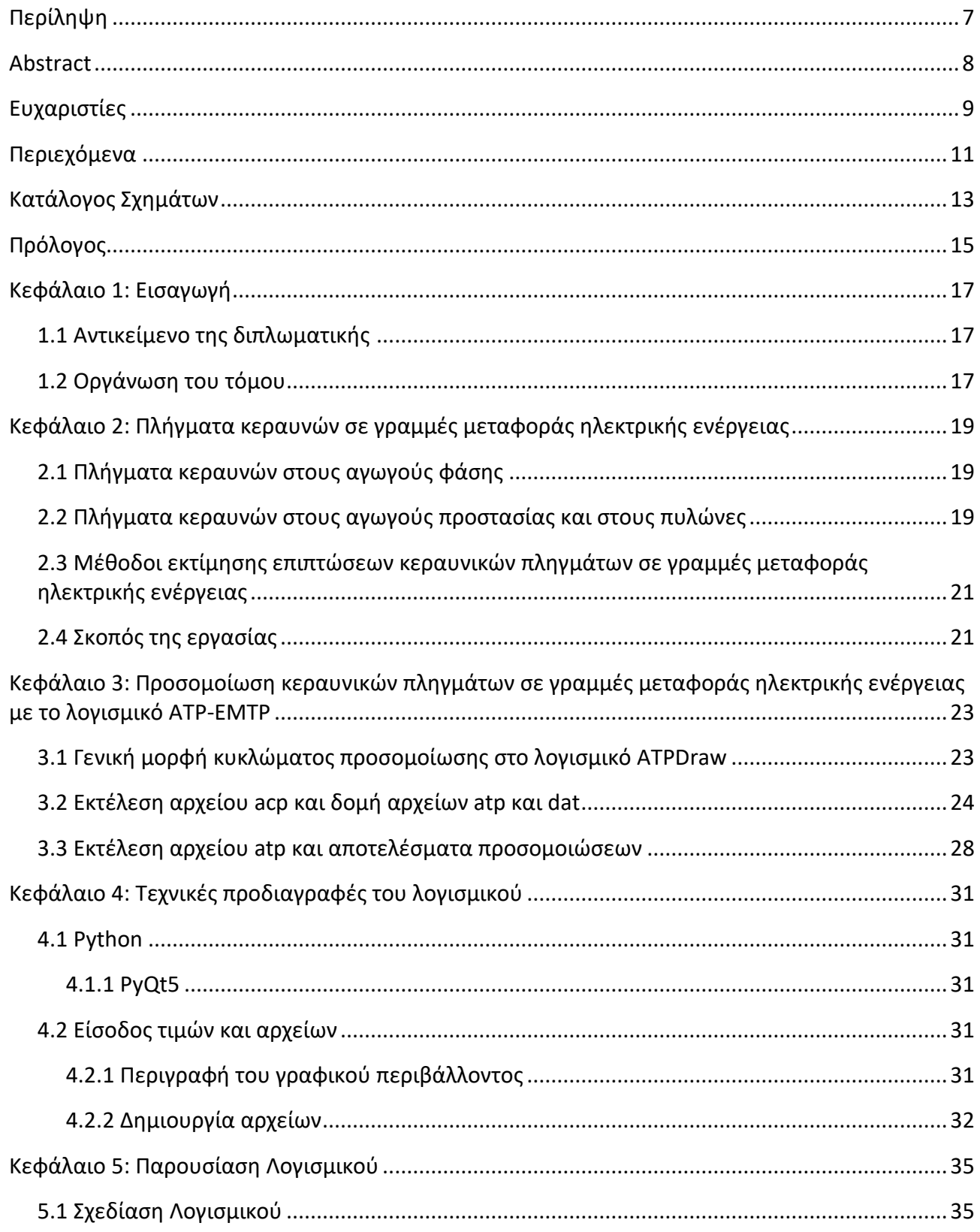

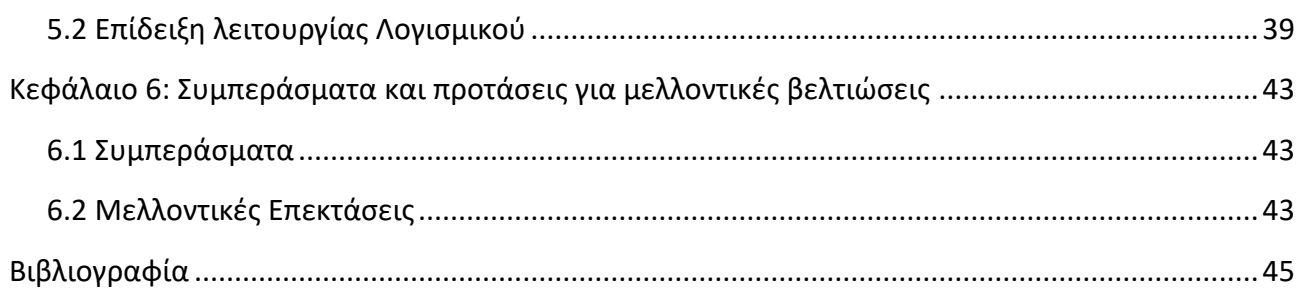

# **Κατάλογος Σχημάτων**

Σχήμα 2.1: Απλοποιημένο σχηματικό διάγραμμα οδευόντων κυμάτων λόγω κεραυνικού πλήγματος (α) στον αγωγό της επάνω φάσης (σφάλμα θωράκισης) και (β) στον αγωγό προστασίας εναέριας γραμμής μεταφοράς ηλεκτρικής ενέργειας διπλού κυκλώματος [1]. ..........20 Σχήμα 3.1: Βασικό κύκλωμα μοντελοποίησης γραμμής μεταφοράς στο λογισμικό ATPDraw υπό κεραυνικό πλήγμα .............................................................................................................................24 Σχήμα 3.2: Εκτέλεση του αρχείου \*.acp............................................................................................24 Σχήμα 3.3: Παραγόμενα αρχεία από την εκτέλεση του αρχείου \*.acp ............................................25 Σχήμα 3.4: Στιγμιότυπο τυπικού αρχείου \*.atp ................................................................................25 Σχήμα 3.5: Στιγμιότυπο τυπικού αρχείου \*.lib..................................................................................26 Σχήμα 3.6: Στιγμιότυπο τυπικού αρχείου \*.dat ................................................................................26 Σχήμα 3.7: Στιγμιότυπο τυπικού στοιχείου LCC εντός του αρχείου \*.acp........................................27 Σχήμα 3.8: Παραγόμενα αρχεία από την εκτέλεση του αρχείου \*.dat μέσα από το στοιχείο LCC..28 Σχήμα 3.9: Εκτέλεση αρχείου \*.atp ...................................................................................................28 Σχήμα 3.10: Αποτελέσματα προσομοίωσης κεραυνικού πλήγματος σε εναέρια γραμμή μεταφοράς ηλεκτρικής ενέργειας: Κεραυνικές υπερτάσεις που καταπονούν τους μονωτήρες.........................29 Σχήμα 4.1 Διάγραμμα ροής λογισμικού παραγωγής μοντέλων προσομοίωσης εναέριων γραμμών μεταφοράς υπό κεραυνικά πλήγματα...............................................................................................34 Σχήμα 4.2: Τυπικές γεωμετρίες γραμμών μεταφοράς ηλεκτρικής ενέργειας [1].............................34 Σχήμα 5.1 Αρχική οθόνη λογισμικού .................................................................................................35 Σχήμα 5.2: Αρχική οθόνη λογισμικού: Πεδίο συμπλήρωσης απόστασης θέσης πλήγματος από τον πλησιέστερο πυλώνα.........................................................................................................................36 Σχήμα 5.3: Αρχική οθόνη λογισμικού: Επιλογή αγωγού φάσης που πλήττεται από τον κεραυνό για την περίπτωση σφάλματος θωράκισης.............................................................................................36 Σχήμα 5.4: Καρτέλα στην οποία εισάγονται τα δεδομένα για τη γεωμετρία και τα χαρακτηριστικά της γραμμής μεταφοράς ηλεκτρικής ενέργειας (για το αρχείο \*.dat)..............................................37 Σχήμα 5.5: Καρτέλα στην οποία εισάγονται τα δεδομένα για τη γεωμετρία και τα χαρακτηριστικά της γραμμής μεταφοράς ηλεκτρικής ενέργειας (για το αρχείο \*.dat): Εμφάνιση της επιλογής των πολλαπλών αγωγών ανά φάση. ........................................................................................................38 Σχήμα 5.6: Καρτέλα στην οποία εισάγονται τα δεδομένα για τη γεωμετρία και τα χαρακτηριστικά της γραμμής μεταφοράς ηλεκτρικής ενέργειας (για το αρχείο \*.dat): Επιλογή πρότυπου αρχείου38 Σχήμα 5.7: Καρτέλα στην οποία εισάγονται τα δεδομένα για τη γεωμετρία και τα χαρακτηριστικά

της γραμμής μεταφοράς ηλεκτρικής ενέργειας (για το αρχείο \*.dat): Υπολογισμός χρόνου επιστροφής τεχνητής ανάκλασης ......................................................................................................38

Σχήμα 5.8: Καρτέλα στην οποία εισάγονται τα δεδομένα για τα υπόλοιπα στοιχεία της γραμμής μεταφοράς ηλεκτρικής ενέργειας εκτός των αγωγών και των αγωγών προστασίας (για το αρχείο \*.atp)..................................................................................................................................................39

Σχήμα 5.9: Πυλώνας γραμμής μεταφοράς 275 kV που χρησιμοποιήθηκε για την επαλήθευση του λογισμικού και στοιχεία της αντίστοιχης εναέριας γραμμής μεταφοράς [1]...................................40

Σχήμα 5.10: Καρτέλα στην οποία εισάγονται τα δεδομένα για τη γεωμετρία και τα χαρακτηριστικά της γραμμής μεταφοράς ηλεκτρικής ενέργειας (για το αρχείο \*.dat): Γραμμή μεταφοράς 275 kV (Σχήμα 5.9). ........................................................................................................................................40

Σχήμα 5.11: Καρτέλα στην οποία εισάγονται τα δεδομένα για τα υπόλοιπα στοιχεία της γραμμής μεταφοράς ηλεκτρικής ενέργειας εκτός των αγωγών και των αγωγών προστασίας (για το αρχείο \*.atp): Γραμμή μεταφοράς 275 kV (Σχήμα 5.9).................................................................................41

Σχήμα 5.12: Σύγκριση αποτελεσμάτων προσομοίωσης γραμμής μεταφοράς 275 kV (Σχήμα 5.9) τόσο από την εκτέλεση του αρχείου \*.atp του λογισμικού (πράσινο χρώμα), όσο και από την εκτέλεση αντίστοιχου μοντέλου του ATPDraw (κόκκινο χρώμα). Κεραυνικό ρεύμα: 131 kA, πλήγμα στο πυλώνα. Οι καμπύλες ταυτίζονται..............................................................................................42

Οι γραμμές μεταφοράς ηλεκτρικής ενέργειας αποτελούν τη ραχοκοκαλιά των ηλεκτρικών δικτύων, συνδέοντας περιοχές, πόλεις, ή χώρες για τη μεταφορά της ηλεκτρικής ενέργειας. Συνεπώς είναι κρίσιμη η διασφάλιση της απρόσκοπτης λειτουργίας τους σε κάθε χρονική στιγμή, ανεξαρτήτως ζήτησης ενέργειας ή περιβαλλοντικών συνθηκών. Μια τέτοιου είδους περιβαλλοντική συνθήκη εξωγενή προς το σύστημα αποτελούν τα κεραυνικά πλήγματα, τα οποία σε εκατομμυριοστά του δευτερολέπτου, είναι ικανά να προκαλέσουν ζημίες σε οιοδήποτε αντικείμενο πλήττουν, συμπεριλαμβανομένων και των εναέριων γραμμών μεταφοράς, λαμβάνοντας υπόψη και τα μεγάλες αποστάσεις που αυτές διανύουν εκτεθειμένες σε κεραυνικά πλήγματα.

Ένα κεραυνικό πλήγμα σε μια γραμμή μεταφοράς ηλεκτρικής ενέργειας, είναι πιθανό να οδηγήσει σε σημαντικές συνέπειες, παραδείγματος χάρη, την προσωρινή, ή ακόμη και την μόνιμη διακοπή λειτουργίας της γραμμής, προκαλώντας αποκοπή του δικτύου μεταφοράς μεταξύ των σημείων που συνδέει η συγκεκριμένη γραμμή. Συνεπώς, είναι φανερό πως η μελέτη και η προσομοίωση των γραμμών μεταφοράς ηλεκτρικής ενέργειας υπό άμεσα κεραυνικά πλήγματα αποτελεί βασικό κομμάτι της εξασφάλισης της ομαλούς λειτουργίας του δικτύου, και ένα μέσο για να ληφθούν τα απαραίτητα μέτρα προστασίας και πρόληψης από τέτοιου είδους φαινόμενα. Στα επόμενα κεφάλαια, θα γίνει μια ανάλυση σχετικά με πλήγματα κεραυνών σε γραμμές μεταφοράς ηλεκτρικής ενέργειας, τα σφάλματα που επέρχονται, την περιγραφή και τεχνική ανάλυση του λογισμικού που αναπτύχθηκε στα πλαίσια της διπλωματικής εργασίας. Το λογισμικό αυτό δημιουργεί αυτόματα μοντέλα προσομοίωσης γραμμών μεταφοράς ηλεκτρικής ενέργειας σε συνθήκες κεραυνικού πλήγματος, χρησιμοποιώντας τα χαρακτηριστικά της γραμμής που εισάγει ο χρήστης. Τα μοντέλα είναι κατάλληλα για το ιδιαίτερα διαδεδομένο λογισμικό προσομοίωσης μεταβατικών φαινομένων ATP-EMTP.

Σε αυτό το εισαγωγικό κεφάλαιο θα γίνει μια αναφορά του θέματος της διπλωματικής εργασίας, και στη συνέχεια μια αναφορά της οργάνωσης του τόμου της.

## **1.1 Αντικείμενο της διπλωματικής**

Οι γραμμές μεταφοράς ηλεκτρικής ενέργειας αποτελούν μέρος ενός συστήματος ηλεκτρικής ενέργειας και σκοπός τους είναι να μεταφέρουν την ηλεκτρική ενέργεια από σταθμούς παραγωγής σε υποσταθμούς κοντά σε κατοικημένες περιοχές. Συνεπώς μια βλάβη λόγω πλήγματος κεραυνού αποτελεί ένα δυσάρεστο σενάριο. Η παρούσα διπλωματική εργασία είναι προϊόν της ανάγκης που προκύπτει για την αυτοματοποίηση της διαδικασίας επεξεργασίας και δημιουργίας μοντέλων προσομοίωσης γραμμών μεταφοράς, τα οποία υπόκεινται σε κεραυνικά πλήγματα.

### **1.2 Οργάνωση του τόμου**

Στο Κεφάλαιο 1, παρουσιάζεται το θέμα της διπλωματικής εργασίας και η οργάνωση των υπόλοιπων κεφαλαίων καθώς και των περιεχόμενών τους.

Στο Κεφάλαιο 2 δίνεται ένα θεωρητικό υπόβαθρο αναφορικά με τα άμεσα κεραυνικά πλήγματα σε γραμμές μεταφοράς, και στις μεθόδους εκτίμησης των επιπτώσεων τέτοιων πληγμάτων σε αυτές.

Στο Κεφάλαιο 3 γίνεται μια αναφορά στο λογισμικό ATP-EMTP, στο γραφικό προεπεξεργαστή του ATPDraw, τις δυνατότητες προσομοίωσης κυκλωμάτων και τα αρχεία που παράγονται από αυτό.

Στο Κεφάλαιο 4 δίνονται τα τεχνικά χαρακτηριστικά του λογισμικού που αναπτύχθηκε στα πλαίσια της διπλωματικής εργασίας, όπως επίσης και η γλώσσα προγραμματισμού που χρησιμοποιήθηκε για την ανάπτυξη τόσο του λειτουργικού μέρους, όσο και του γραφικού περιβάλλοντος που το συνοδεύει.

Στο Κεφάλαιο 5 παρουσιάζεται το λογισμικό, με επίδειξη των λειτουργιών του και την εκτέλεση ενδεικτικού παραδείγματος.

Στο Κεφάλαιο 6 αναλύονται τα συμπεράσματα και γίνεται μια αναφορά σε πιθανές μελλοντικές επεκτάσεις του λογισμικού.

# **Κεφάλαιο 2: Πλήγματα κεραυνών σε γραμμές μεταφοράς ηλεκτρικής ενέργειας**

Στις παρακάτω ενότητες θα αναλυθούν κάποια θεωρητικά σημεία αναφορικά με τα πλήγματα κεραυνών σε γραμμές μεταφοράς ηλεκτρικής ενέργειας, είτε σε αγωγούς φάσης, είτε σε αγωγούς προστασίας. Οι βασικές πληροφορίες αυτού του κεφαλαίου αντλήθηκαν από τις αναφορές [1], [2].

## **2.1 Πλήγματα κεραυνών στους αγωγούς φάσης**

Ένα πλήγμα κεραυνού σε κάποιον αγωγό φάσης, ή εναλλακτικά σφάλμα θωράκισης, εμπίπτει στην κατηγορία άμεσου πλήγματος κεραυνών, και προϋποθέτει η γραμμή μεταφοράς να είναι θωρακισμένη, να περιλαμβάνει δηλαδή αγωγούς προστασίας όπως γίνεται συνήθως για τάσεις άνω των 66 kV. Όταν ένας αγωγός φάσης πλήττεται από κεραυνό (Σχήμα 1α), το ρεύμα του κατανέμεται στις δύο κατευθύνσεις από το σημείο πλήγματος, έχοντας ως αποτέλεσμα κύματα στον συγκεκριμένο αγωγό, και επαγόμενα οδεύοντα στους υπόλοιπους αγωγούς φάσης, όπως και στον αγωγό προστασίας. Καθώς τα κύματα απομακρύνονται από το σημείο που έπληξε ο κεραυνός, παρατηρείται σταδιακή απόσβεση αυτών, λόγω των απωλειών της γραμμής μεταφοράς και κυρίως, εφόσον συμβεί, λόγω της κρουστικής κορώνας. Η κρουστική κορώνα είναι ηλεκτρικές εκκενώσεις γύρω από τους αγωγούς όταν το ηλεκτρικό πεδίο γίνει κατάλληλο. Οι εκκενώσεις αυτές αποσβένουν τα οδεύοντα κύματα σημαντικά. Αποτέλεσμα του κεραυνικού πλήγματος είναι οι υπερτάσεις που προκύπτουν και επηρεάζουν τους μονωτήρες της γραμμής (διαφορά δυναμικού μεταξύ αγωγού και πυλώνα). Αυτές είναι πιο έντονες στους πυλώνες που είναι πιο κοντά στο σημείο που πλήττεται. Οι υπερτάσεις (κυματομορφή και πλάτος) εξαρτώνται από το πλάτος και την κυματομορφή του κεραυνικού ρεύματος, τα χαρακτηριστικά της γραμμής μεταφοράς (ηλεκτρικά, γεωμετρικά), και τη στιγμιαία τιμή της εναλλασσόμενης τάσης του αγωγού φάσης. Αυτό συμβαίνει γιατί ο κεραυνός είναι πολύ πιο γρήγορο φαινόμενο από την μεταβολή της εναλλασσόμενης τάσης λειτουργίας της γραμμής μεταφοράς. Το συχνοτικό περιεχόμενο του κεραυνού είναι έως περίπου 5 MHz ενώ η συχνότητα της τάσης λειτουργίας είναι 50 ή 60 Hz. Σε περίπτωση που η υπέρταση που επιβαρύνει έναν μονωτήρα υπερβαίνει την διηλεκτρική αντοχή του, τότε οδηγούμαστε σε σφάλμα φάσης-γης (ηλεκτρικό τόξο από τον αγωγό φάσης προς τον πυλώνα).

### **2.2 Πλήγματα κεραυνών στους αγωγούς προστασίας και στους πυλώνες**

Όπως και στην παραπάνω περίπτωση, ένα πλήγμα κεραυνού σε αγωγό προστασίας, εμπίπτει στην κατηγορία άμεσου πλήγματος κεραυνών και προϋποθέτει η γραμμή μεταφοράς να είναι θωρακισμένη. Όταν ένας κεραυνός καταλήγει σε έναν αγωγό προστασίας της γραμμής

μεταφοράς (Σχήμα 1β), τα παραγόμενα κύματα τάσεως και ρεύματος οδεύουν κατά μήκος του αγωγού προστασίας και δια μέσων των πυλώνων καταλήγουν στο έδαφος. Στους αγωγούς φάσεων κινούνται επαγόμενα κύματα με πλάτος που ελαττώνεται όσο η απόσταση των αγωγών φάσεων αυξάνεται από τον αγωγό προστασίας (ασθενέστερη σύζευξη). Παρομοίως με την παραπάνω περίπτωση, τα κύματα αποσβένονται λόγω των απωλειών της γραμμής μεταφοράς και της εκκένωσης κορώνα, εφόσον αυτή συμβεί. Στα σημεία διακλάδωσης (αγωγός προστασίας με πυλώνα και συνέχεια του αγωγού προστασίας) και στα σημεία ασυνέχειας (πυλώνας με γείωσή του) σημειώνονται ανακλάσεις, ως αποτέλεσμα της πρόσπτωσης ενός κύματος σε διακλάδωση, με οδεύοντα κύματα να δημιουργούνται στους αγωγούς μετά την διακλάδωση, και η ανάκλαση να συμβαίνει στον αγωγό που κινούνταν το προσπίπτον κύμα.

Οι υπερτάσεις στους μονωτήρες της γραμμής μεταφοράς εξαρτώνται από τη διαφορά δυναμικού του πυλώνα στο σημείο ανάρτησης και από τη διαφορά δυναμικού του αντίστοιχου αγωγού φάσης. Για την κατά προσέγγιση εκτίμηση των υπερτάσεων (εύρος, κυματομορφή) είναι απαραίτητη η υπέρθεση του συνόλου των οδευόντων κυμάτων σε κάθε χρονική στιγμή στη θέση ανάρτησης του μονωτήρα, καθώς και της γνώσης της στιγμιαίας τιμής του εναλλασσόμενης τάσης κάθε αγωγού φάσης και των κυμάτων τάσης που επάγονται σε κάθε αγωγό λόγω του κεραυνού. Οι υπερτάσεις συνήθως έχουν άμεση εξάρτηση από: (α) Τη μέγιστη τιμή και κυματομορφή του κεραυνικού ρεύματος, (β) Το σημείο πλήγματος του κεραυνού, (γ) Τα χαρακτηριστικά της γραμμής μεταφοράς (γεωμετρικά, ηλεκτρικά), (δ) Την στιγμιαία τιμή της εναλλασσόμενης τάσης στον αγωγό φάσης ο οποίος αναρτάται από τον μονωτήρα που εξετάζεται, (ε) την κρουστική απόκριση του συστήματος γείωσης του πυλώνα, δηλαδή τη συμπεριφορά του κατά τη διέλευση του ρεύματος του κεραυνού. Σε περίπτωση που η υπέρταση που επιβαρύνει έναν μονωτήρα υπερβαίνει την διηλεκτρική αντοχή του, τότε οδηγούμαστε σε σφάλμα φάσης-γης (ηλεκτρικό τόξο από τον πυλώνα προς τον αγωγό φάσης).

Ο μηχανισμός αυτός ονομάζεται ανάστροφη διάσπαση (backflashover) γιατί συμβαίνει από τον πυλώνα προς τον αγωγό και ο πυλώνας στην κανονική λειτουργία έχει δυναμικό ίσο με το μηδέν. Είναι ο πιο κοινός μηχανισμός για γραμμές με χαμηλότερα επίπεδα τάσης και σχετικά μεγάλες τιμές αντίστασης γείωσης.

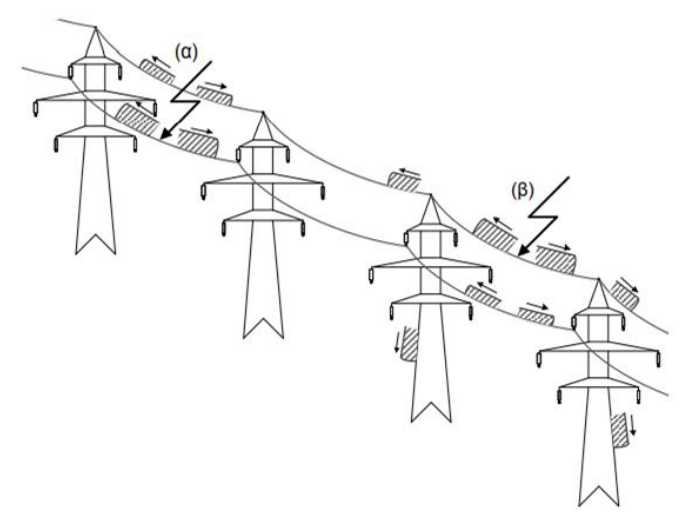

*Σχήμα 1:* Απλοποιημένο σχηματικό διάγραμμα οδευόντων κυμάτων λόγω κεραυνικού πλήγματος (α) στον αγωγό της επάνω φάσης (σφάλμα θωράκισης) και (β) στον αγωγό προστασίας εναέριας γραμμής μεταφοράς ηλεκτρικής ενέργειας διπλού κυκλώματος [1].

## **2.3 Μέθοδοι εκτίμησης επιπτώσεων κεραυνικών πληγμάτων σε γραμμές μεταφοράς ηλεκτρικής ενέργειας**

Όσον αφορά τις επιπτώσεις των κεραυνικών πληγμάτων σε γραμμές μεταφοράς ηλεκτρικής ενέργειας, χρησιμοποιούνται μέθοδοι πρόβλεψης ανάλογα με την πολυπλοκότητα των εκάστοτε περιπτώσεων. Για σχετικά απλές περιπτώσεις χρησιμοποιούνται αναλυτικές μέθοδοι, και πιο συγκεκριμένα:

- Διαφορικές Εξισώσεις
- Μετασχηματισμός Laplace
- Διάγραμμα Bewley

Για πιο πολύπλοκες περιπτώσεις χρησιμοποιούνται μέθοδοι οι οποίες επιτρέπουν μια περισσότερο ακριβή εκτίμηση, και πιο συγκεκριμένα προσομοιώσεις μεταβατικών φαινομένων με χρήση εξειδικευμένου λογισμικού. Ειδικότερα, τέτοιου είδους λογισμικά είναι τύπου EMTP (ElectroMagnetic Transient Program), τα οποία είναι ικανά να επιλύσουν γραμμικές εξισώσεις στο πεδίο του χρόνου, να επιλύσουν κυκλώματα σε διακριτές χρονικές στιγμές Δt, ή βήμα προσομοίωσης όπως λέγεται, και έτσι να αναπαραστήσουν τα αποτελέσματα σε κάθε χρονικό βήμα με διακριτές τιμές. Επιπρόσθετα δίνεται η δυνατότητα, μέσω μοντέλων προσομοίωσης, να αναπαρίστανται τα στοιχεία εξοπλισμού με ακρίβεια, ενώ ο τρόπος μοντελοποίησης καθορίζεται από το συχνοτικό περιεχόμενο της διέγερσης (κεραυνικό ρεύμα στην περίπτωση αυτή) και το είδος του εξοπλισμού. Ένα πρόβλημα που συναντάται συχνά είναι η μοντελοποίηση σε ένα εύρος συχνοτήτων από DC, έως και αρκετά MHz (σε συγκεκριμένες περιπτώσεις συχνότητες μεγαλύτερες των 50 MHz). Η λύση σε αυτό το πρόβλημα είναι η χρήση μοντέλων που έχουν ισχύ σε ένα συγκεκριμένο εύρος συχνοτήτων που ενδιαφέρει στην περίπτωση που εξετάζεται. Σε κάθε περίπτωση, είναι προτιμότερο να μοντελοποιούνται μόνο τα σημαντικότερα στοιχεία εξοπλισμού για κάθε μεταβατικό φαινόμενο που μελετάται και όχι όλα. Γίνεται σαφές από τα παραπάνω ότι η δημιουργία των μοντέλων προσομοίωσης είναι μία διαδικασία η οποία απαιτεί χρόνο και προσοχή από τον χρήστη.

## **2.4 Σκοπός της εργασίας**

Με την παρούσα διπλωματική εργασία, ο σκοπός είναι η αντιμετώπιση προβλημάτων ανάπτυξης μοντέλων προσομοίωσης γραμμών μεταφοράς ηλεκτρικής ενέργειας υπό άμεσα κεραυνικά πλήγματα. Συγκεκριμένα, αυτό επιτυγχάνεται μέσω της ανάπτυξης ενός απλού γραφικού περιβάλλοντος που αυτοματοποιεί τη διαδικασία δημιουργίας μοντέλων προσομοίωσης γραμμών μεταφοράς ηλεκτρικής ενέργειας με την απλή συμπλήρωση βασικών δεδομένων της γραμμής από τον χρήστη. Η αυτοματοποίηση αυτή είναι σημαντική για την εξοικονόμηση χρόνου και πόρων, με το τελικό αποτέλεσμα να είναι η επιτάχυνση της διαδικασίας δημιουργίας μοντέλων προσομοίωσης γραμμών μεταφοράς.

# **Κεφάλαιο 3: Προσομοίωση κεραυνικών πληγμάτων σε γραμμές μεταφοράς ηλεκτρικής ενέργειας με το λογισμικό ATP-EMTP**

Στο κεφάλαιο αυτό θα γίνει ανάλυση του λογισμικού προσομοίωσης μεταβατικών φαινομένων ATP-EMTP με έμφαση στα σημεία που αφορούν τη διπλωματική αυτή.

## **3.1 Γενική μορφή κυκλώματος προσομοίωσης στο λογισμικό ATPDraw**

Το λογισμικό ATPDraw (Alternative Transients Program Draw) [3], [4] αποτελεί τον γραφικό προεπεξεργαστή του λογισμικού ATP-EMTP [5], [6]. Δηλαδή, είναι ένα εξειδικευμένο γραφικό εργαλείο μοντελοποίησης και προσομοίωσης ηλεκτρικών συστημάτων, δίνοντας ιδιαίτερη έμφαση σε μεταβατικά φαινόμενα, αν και μπορεί να προσομοιώσει και την κανονική κατάσταση λειτουργίας ενός συστήματος. Προορίζεται για χρήση κυρίως από ηλεκτρολόγους μηχανικούς και ερευνητές. Κύρια χαρακτηριστικά του λογισμικού αποτελούν:

- Γραφικό περιβάλλον, μέσω του οποίου δίνεται η δυνατότητα στον χρήστη να δημιουργεί ηλεκτρικά κυκλώματα και μοντέλα συστημάτων ηλεκτρικής ενέργειας, όπως επίσης να επιλέγει στοιχεία (components) από μια ολοκληρωμένη βιβλιοθήκη και να συναρμολογεί πολύπλοκα κυκλώματα δίχως κόπο.
- Μοντέλα εξαρτημάτων, όπως το Μοντέλο Universal Line (ULM), επιτρέποντας στον χρήστη να μοντελοποιεί γραμμές μεταφοράς με ακρίβεια (ULM) ή να ενσωματώνει εξωτερικές πηγές στο λογισμικό ATPDraw.
- Επίλυση & εκτέλεση αλγορίθμων, για πολύπλοκα προβλήματα που απαιτούν επίλυση πολλαπλών προβλημάτων σε πολλαπλά χρονικά βήματα.

Το ATPDraw έχει υποστήριξη για περισσότερα από 200 στοιχεία, τα οποία αυξάνονται με κάθε νεότερη έκδοση του λογισμικού, καθώς και για τη δημιουργία προσαρμοσμένων στοιχείων μέσω των ήδη υπαρχόντων αλλά και γλώσσας προγραμματισμού (MODELS).

Το παρακάτω κύκλωμα αποτελεί ένα παράδειγμα ενός θεμελιώδους κυκλώματος στο λογισμικό ATPDraw που αφορά πλήγμα κεραυνού σε γραμμή μεταφοράς ηλεκτρικής ενέργειας. Το αρχείο στο οποίο εμπεριέχονται όλα τα δεδομένα του κυκλώματος έχει κατάληξη \*.acp και αποθηκεύει το project στην μνήμη, ενώ μέσω του project εισάγονται όλες οι τιμές των δεδομένων εισόδου και παράγονται όλα τα απαραίτητα αρχεία ώστε να εκτελεστεί η προσομοίωση με το κύκλωμα [3], [7].

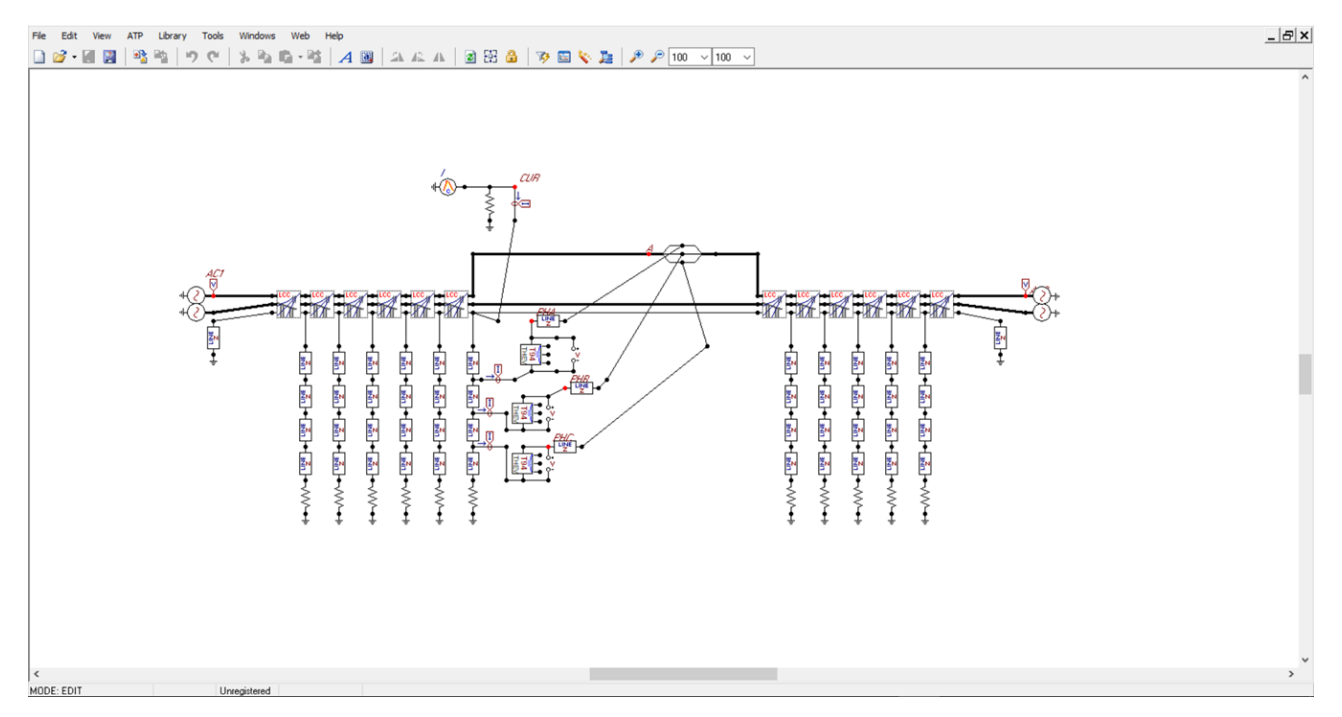

*Σχήμα 3.1:* Βασικό κύκλωμα μοντελοποίησης γραμμής μεταφοράς στο λογισμικό ATPDraw υπό κεραυνικό πλήγμα.

## **3.2 Εκτέλεση αρχείου acp και δομή αρχείων atp και dat**

Για την εκτέλεση του αρχείου \*.acp η διαδικασία έχει ως εξής: Στην επιλογή εργαλείων γίνεται επιλογή του "ATP", έπειτα επιλογή του "run ATP" (Σχήμα 3.2).

| ATP          | <u>  L</u> ibrary <u>T</u> ools <u>W</u> indows |  |                |  |
|--------------|-------------------------------------------------|--|----------------|--|
|              | Settings                                        |  | F3             |  |
|              | <b>152</b> run ATP                              |  | F <sub>2</sub> |  |
|              | E run Plot                                      |  | F8             |  |
|              | Sub-process                                     |  |                |  |
|              | <b>Sear Output manager</b>                      |  | F9             |  |
|              | Edit ATP file                                   |  | F4             |  |
| 自            | View LIS file                                   |  | F5             |  |
| ÆA.          | Find node                                       |  | F6             |  |
| $\mathbb{R}$ | Find next node                                  |  | F7             |  |
| <b>Tag</b>   | Optimization                                    |  |                |  |
|              | Line Check                                      |  |                |  |
|              | Setup ATP connection F10                        |  |                |  |
|              | Edit Commands                                   |  |                |  |
|              | Run GTPPLOT Ctrl+0                              |  |                |  |

*Σχήμα 3.2:* Εκτέλεση του αρχείου *\*.*acp.

Αμέσως μετά την εκτέλεση, τα αρχεία που παράγονται αποθηκεύονται στον αντίστοιχο φάκελο που έχει καθοριστεί από προεπιλογή μέσω του προγράμματος. Ενδεικτικά τα αρχεία που αφορούν το κύκλωμα του Σχήματος 3.1 φαίνονται στο Σχήμα 3.3.

Ένα από τα πιο σημαντικά είναι το αρχείο \*.atp, το οποίο αποτελεί ουσιαστικά την είσοδο στον πυρήνα επίλυσης του λογισμικού ATP-EMTP. Η τυπική δομή του αρχείου \*.atp που εξάγεται από την εκτέλεση παρουσιάζεται στο Σχήμα 3.4. Το αρχείο \*.atp που εξάγεται περιλαμβάνει σε μορφή κειμένου με αυστηρά καθορισμένη σύνταξη [5] τις τιμές που έχουν εισαχθεί από τον χρήστη, μεταφρασμένες από τον προεπεξεργαστή ATPDraw. Συνεπώς είναι επιτακτική η ανάγκη η δομή του να τηρεί τα προκαθορισμένα πρότυπα, και αυτό συμβαίνει λόγω του μη εμπορικού χαρακτήρα του προϊόντος, αφού δημιουργήθηκε σε περίοδο κατά την οποία οι δυνατότητες των υπολογιστικών συστημάτων ήταν περιορισμένες, και δεν υπήρξαν ανανεώσεις ώστε να εναρμονιστεί με τις σημερινές δυνατότητες και απαιτήσεις. Από την άλλη πλευρά ωστόσο αυτό δίνει τη δυνατότητα απευθείας επεξεργασίας του αρχείου κειμένου, χωρίς το ATPDraw ή και δημιουργίας αρχείων \*.atp από το μηδέν. Αυτό θα γίνει στη διπλωματική αυτή με το λογισμικό που θα αναπτυχθεί.

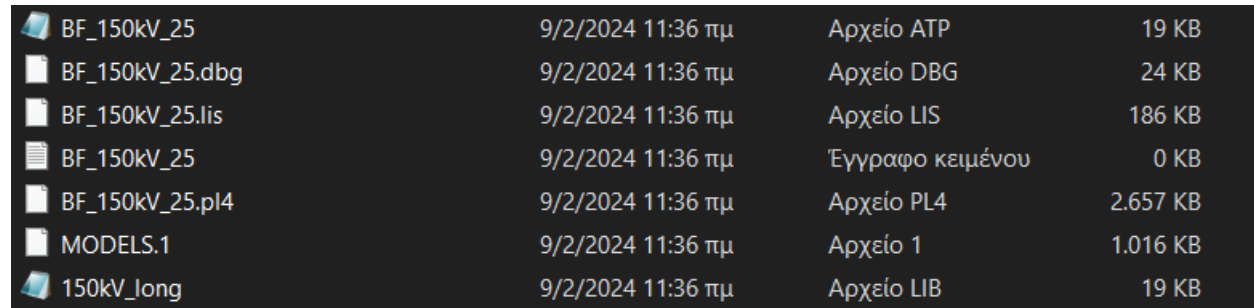

*Σχήμα 3.3:* Παραγόμενα αρχεία από την εκτέλεση του αρχείου \*.acp.

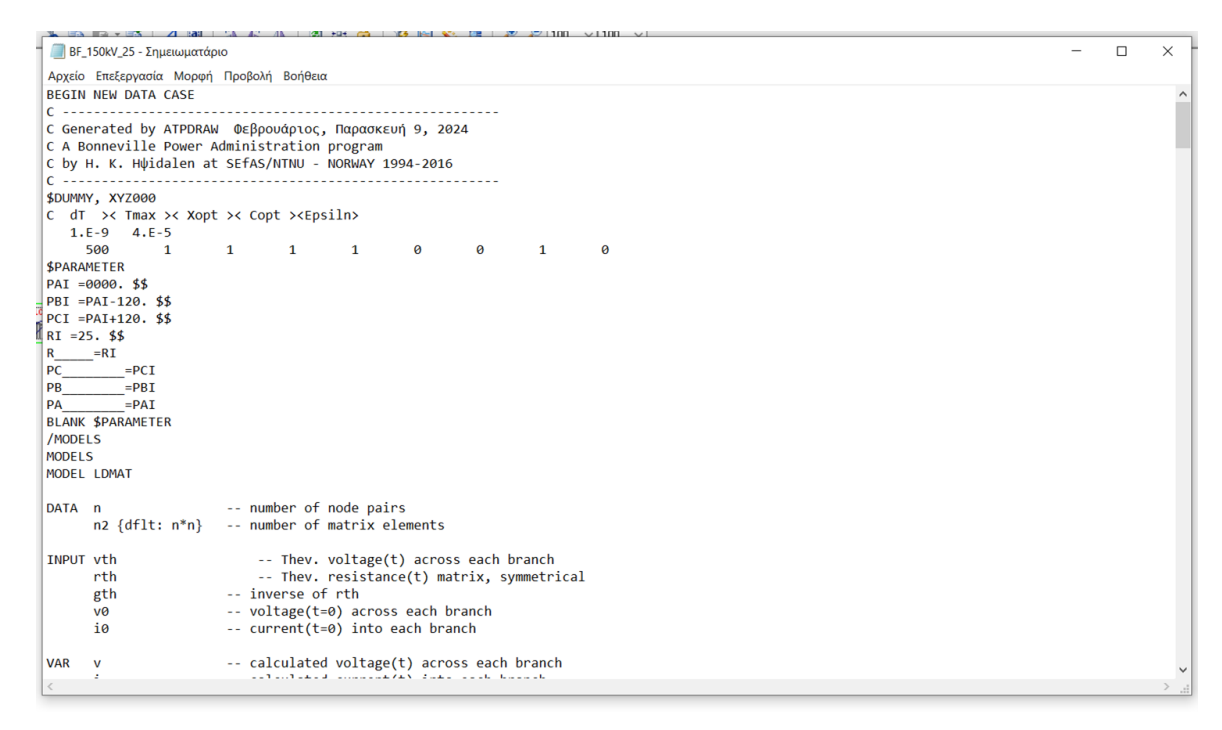

*Σχήμα 3.4:* Στιγμιότυπο τυπικού αρχείου \*.atp.

Στο Σχήμα 3.3 φαίνεται και το αρχείο \*.lib το οποίο περιέχει απαραίτητα δεδομένα για τα μοντέλα των γραμμών μεταφοράς τα οποία καλεί το αρχείο \*.atp κατά την εκτέλεσή του από τον πυρήνα του ATP-EMTP. Η δομή του αρχείου \*.lib φαίνεται στο Σχήμα 3.5. Παράγεται από το ATPDraw με ξεχωριστή κλήση του πυρήνα του ATP-EMTP με είσοδο αρχείο με κατάληξη \*.dat, το οποίο οφείλει να τηρεί απαραίτητα κάποιες προδιαγραφές, ώστε να διασφαλιστεί η επιτυχής εκτέλεση της προσομοίωσης (Σχήμα 3.6).

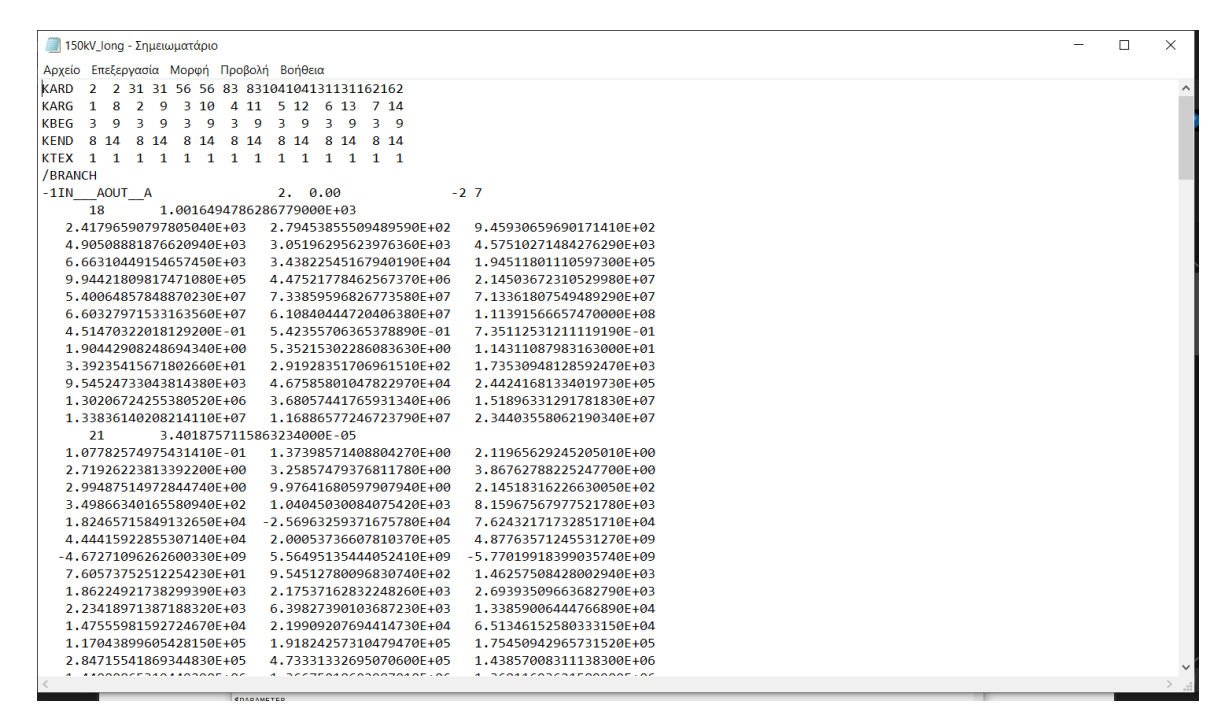

*Σχήμα 3.5:* Στιγμιότυπο τυπικού αρχείου \*.lib.

| 150kV - Σημειωματάριο      |                                 |                                                        |         |                |       |     |              |  |  | □ | $\times$                |
|----------------------------|---------------------------------|--------------------------------------------------------|---------|----------------|-------|-----|--------------|--|--|---|-------------------------|
|                            |                                 | Αρχείο Επεξεργασία Μορφή Προβολή Βοήθεια               |         |                |       |     |              |  |  |   |                         |
| <b>BEGIN NEW DATA CASE</b> |                                 |                                                        |         |                |       |     |              |  |  |   | $\widehat{\phantom{a}}$ |
| <b>JMARTI SETUP</b>        |                                 |                                                        |         |                |       |     |              |  |  |   |                         |
| <b>SERASE</b>              |                                 |                                                        |         |                |       |     |              |  |  |   |                         |
| <b>BRANCH</b>              |                                 | IN AOUT AIN BOUT BIN COUT CIN DOUT DIN EOUT EIN FOUT F |         |                |       |     |              |  |  |   |                         |
| BRANCH IN GOUT G           |                                 |                                                        |         |                |       |     |              |  |  |   |                         |
| <b>LINE CONSTANTS</b>      |                                 |                                                        |         |                |       |     |              |  |  |   |                         |
| METRIC                     |                                 |                                                        |         |                |       |     |              |  |  |   |                         |
| 1.3157                     | .08774                          | 2.515                                                  | 3.15    | 27.75          | 21.45 |     |              |  |  |   |                         |
| 2.3157                     | .08774                          | 2.515                                                  | 5.15    | 23.85          | 17.55 |     |              |  |  |   |                         |
| 3,3157                     | .08774                          | 2.515                                                  | 4.05    | 19,95          | 13.65 |     |              |  |  |   |                         |
| 4.3157                     | .08774                          | 2.515                                                  | $-3.15$ | 27.75          | 21.45 |     |              |  |  |   |                         |
| 5.3157                     | .08774                          | 2.515                                                  | $-5.15$ | 23.85          | 17.55 |     |              |  |  |   |                         |
| 6.3157                     | .08774                          | 2.515                                                  | $-4.05$ | 19.95          | 13.65 |     |              |  |  |   |                         |
| 7.5                        | 2.072 4                         | 1.26                                                   | 0.0     | 33.            | 28,95 |     |              |  |  |   |                         |
|                            |                                 | BLANK CARD ENDING CONDUCTOR CARDS                      |         |                |       |     |              |  |  |   |                         |
| 213.9                      | 5.E5                            |                                                        |         | $\cdot$ 3      |       |     | 1            |  |  |   |                         |
| 213.9                      | 50.                             |                                                        |         | $\cdot$ 3      |       |     | 1            |  |  |   |                         |
| 213.9                      | .01                             |                                                        |         | $\overline{3}$ |       | 910 | $\mathbf{1}$ |  |  |   |                         |
|                            |                                 | BLANK CARD ENDING FREQUENCY CARDS                      |         |                |       |     |              |  |  |   |                         |
|                            | BLANK CARD ENDING LINE CONSTANT |                                                        |         |                |       |     |              |  |  |   |                         |
| <b>DEFAULT</b>             |                                 |                                                        |         |                |       |     |              |  |  |   |                         |
| <b>\$PUNCH</b>             |                                 |                                                        |         |                |       |     |              |  |  |   |                         |
|                            | BLANK CARD ENDING JMARTI SETUP  |                                                        |         |                |       |     |              |  |  |   |                         |
| <b>BEGIN NEW DATA CASE</b> |                                 |                                                        |         |                |       |     |              |  |  |   |                         |
| <b>BLANK CARD</b>          |                                 |                                                        |         |                |       |     |              |  |  |   |                         |
|                            |                                 |                                                        |         |                |       |     |              |  |  |   |                         |
| $\,<\,$                    |                                 |                                                        |         |                |       |     |              |  |  |   | $\sim$                  |

*Σχήμα 3.6:* Στιγμιότυπο τυπικού αρχείου \*.dat.

Το αρχείο \*.dat περιέχει τα δεδομένα των εναέριων γραμμών μεταφοράς (αγωγοί, θέσεις τους, παράμετροι επιλεγμένου μοντέλου προσομοίωσης). Αυτά εισάγονται μέσω του αρχείου \*.acp και το αντίστοιχο στοιχείο ονομάζεται LCC (Σχήμα 3.7). Με την επιλογή RunATP στο στοιχείο LCC ή αυτόματα με την εκτέλεση του \*.acp, παράγονται τα αρχεία που φαίνονται στο Σχήμα 3.8. Σημειώνεται ότι η απλή κλήση του πυρήνα για να εκτελέσει το αρχείο \*.dat παράγει το αρχείο \*.pch και αυτό με τη σειρά του μετατρέπεται από το ATPDraw σε \*.lib.

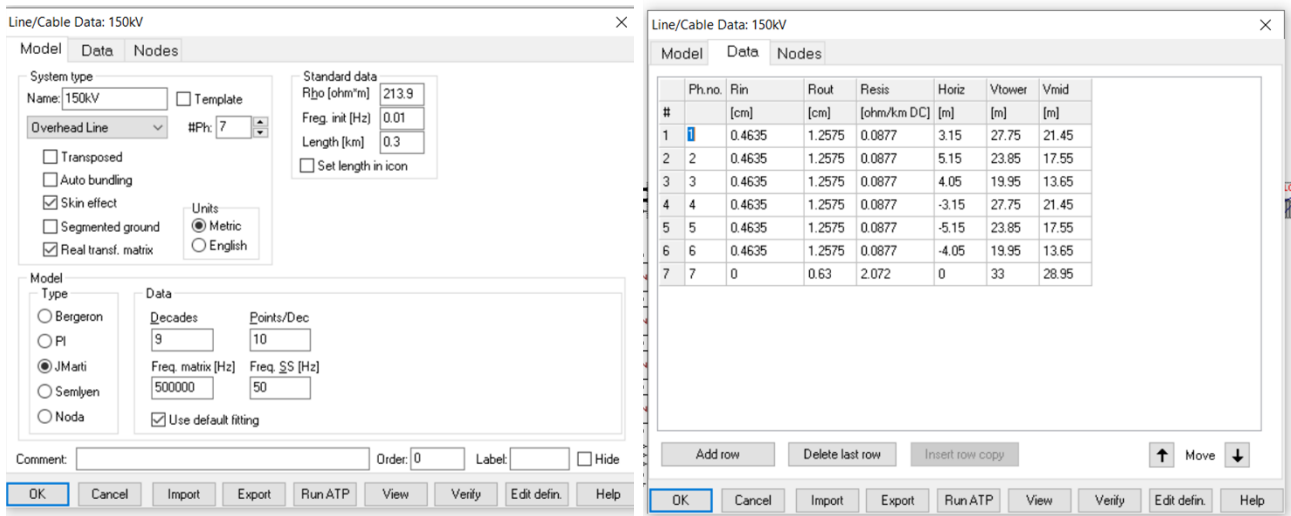

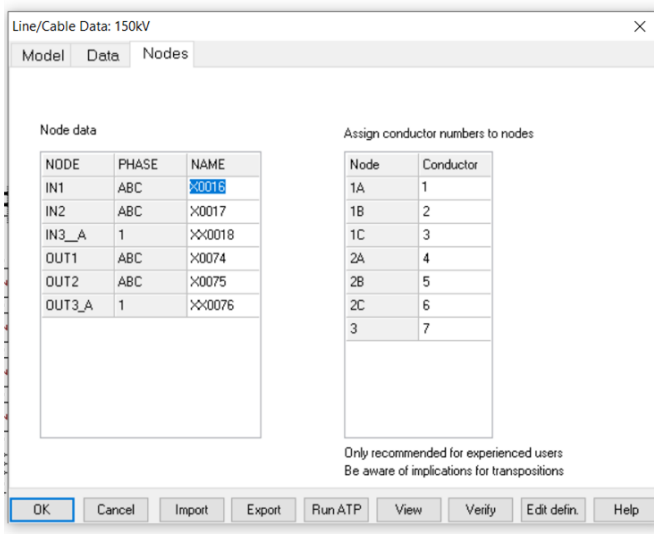

*Σχήμα 3.7:* Στιγμιότυπο τυπικού στοιχείου LCC εντός του αρχείου \*.acp.

| <b>150kV</b> | $9/2/2024$ 11:37 πμ | Αρχείο LIB | 14 KB           |
|--------------|---------------------|------------|-----------------|
| 150kV.gnu    | $9/2/2024$ 11:37 πμ | Αρχείο GNU | 1 <sub>KB</sub> |
| 150kV.lis    | $9/2/2024$ 11:37 πμ | Αρχείο LIS | 21 KB           |
| 150kv.pch    | 9/2/2024 11:37 πμ   | Αρχείο ΡCH | <b>11 KB</b>    |
| ATPHPGL.000  | $9/2/2024$ 11:37 πμ | Αρχείο 000 | 1 KB            |
| dum9.bin     | $9/2/2024$ 11:37 πμ | Αρχείο BIN | 31 KB           |
| 150kV.pl4    | 9/2/2024 11:37 πμ   | Αρχείο PL4 | 0 KB            |
| debug000.tmp | $9/2/2024$ 11:37 πμ | Αρχείο ΤΜΡ | 1 <sub>KB</sub> |
| debug001.tmp | $9/2/2024$ 11:37 πμ | Αρχείο TMP | 1 KB            |
| dum1.bin     | $9/2/2024$ 11:37 πμ | Αρχείο BIN | 0 KB            |
| dum3.bin     | 9/2/2024 11:37 πμ   | Αρχείο BIN | 0 KB            |
| <b>150kV</b> | 9/2/2024 11:37 πμ   | Αρχείο DAT | 1 KB            |

*Σχήμα 3.8:* Παραγόμενα αρχεία από την εκτέλεση του αρχείου \*.dat μέσα από το στοιχείο LCC.

### **3.2 Εκτέλεση αρχείου atp και αποτελέσματα προσομοιώσεων**

Το αρχείο \*.atp είτε εκτελείται αυτόματα κατά την εκτέλεση του \*.acp (Σχήμα 3.2) είτε ως εξής: Στην στήλη των εργαλείων γίνεται η επιλογή 'ATP' → Sub-process → Run ATP file (Σχήμα 3.9). Από τη διαδικασία αυτή λαμβάνονται τα τελικά αποτελέσματα της προσομοίωσης, δηλαδή οι κυματομορφές τάσης και ρεύματος στα σημεία του κυκλώματος που όρισε ο χρήστης στο αρχείο \*.acp. Τα αποτελέσματα αποθηκεύονται στα αρχεία \*.lis και \*.pl4 (Σχήμα 3.3). Το αρχείο \*.lis ανοίγει με πρόγραμμα επεξεργασίας κειμένου ενώ το αρχείο \*.pl4 με εξειδικευμένους μεταεπεξεργαστές, όπως το PlotXY. Τυπικές κυματομορφές υπερτάσεων σε μονωτήρες γραμμής μεταφοράς ηλεκτρικής ενέργειας ως αποτέλεσμα προσομοίωσης κεραυνικού πλήγματος στον πυλώνα παρουσιάζονται στο Σχήμα 3.10.

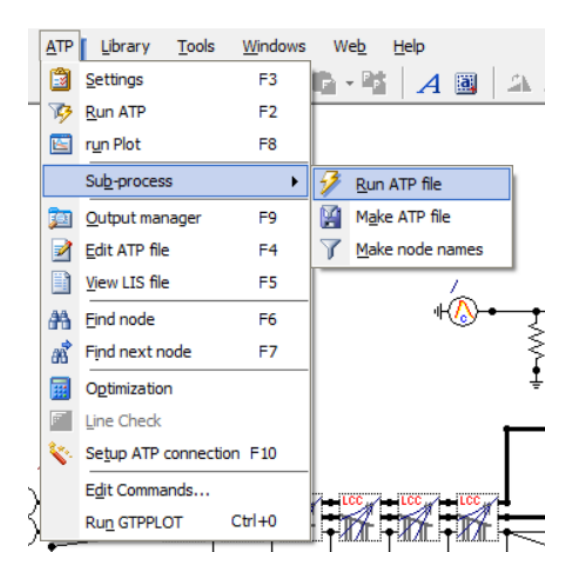

**Σχήμα 3.9:** Εκτέλεση αρχείου \*.atp.

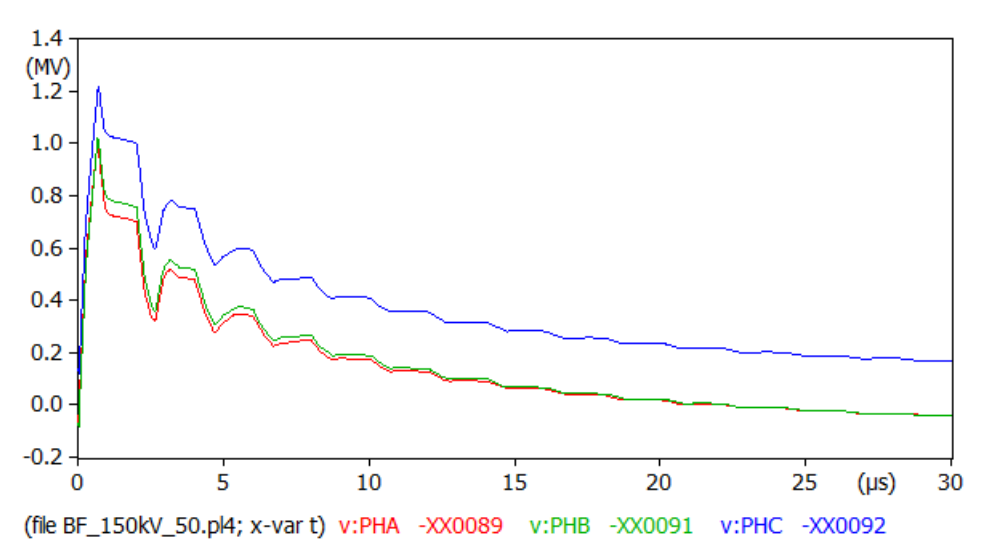

**Σχήμα 3.10:** Αποτελέσματα προσομοίωσης κεραυνικού πλήγματος σε εναέρια γραμμή μεταφοράς ηλεκτρικής ενέργειας: Κεραυνικές υπερτάσεις που καταπονούν τους μονωτήρες.

# **Κεφάλαιο 4: Τεχνικές προδιαγραφές του λογισμικού**

Σε αυτό το κεφάλαιο θα περιγραφούν οι τεχνικές προδιαγραφές του λογισμικού και του γραφικού περιβάλλοντος, ήτοι οι τιμές εισόδου από τον χρήστη καθώς και η εισαγωγή των απαραίτητων αρχείων, η δημιουργία των απαραίτητων αρχείων εξόδου. Η πρώτη ενότητά του αφορά την Python, η οποία χρησιμοποιήθηκε στην εργασία αυτή.

## **4.1 Python [8]**

Η Python είναι μια ευέλικτη και ισχυρή υψηλού επιπέδου γλώσσα προγραμματισμού, αντικειμενοστρεφής, με δυναμική σημασιολογία. Χρησιμοποιείται σε διάφορους τομείς όπως στον προγραμματισμό διαδικτυακών εφαρμογών, στην τεχνολογία λογισμικού, στη διαχείριση συστημάτων, στην επιστημονική υπολογιστική και στην δημιουργία εύχρηστων εφαρμογών γραφικού περιβάλλοντος. Η σύνταξη της Python είναι απλή και εύκολη στην εκμάθηση, το οποίο τονίζει την αναγνωσιμότητα και κατά συνέπεια μειώνει το κόστος συντήρησης του προγράμματος. Η Python προωθεί την αρθρωτότητα του προγράμματος και την επαναχρησιμοποίηση του κώδικα μέσω της υποστήριξής της για μονάδες και πακέτα. Ο ερμηνευτής Python, μαζί με την εκτενή του βασική βιβλιοθήκη, είναι διαθέσιμος δωρεάν σε μορφή πηγαίου ή δυαδικού κώδικα για όλες τις κύριες πλατφόρμες και μπορεί να διανεμηθεί χωρίς καμία χρέωση. Η ευελιξία, η ευκολία εκμάθησης και η απλότητα που προσφέρεται, αποτέλεσαν καθοριστικοί παράγοντες για την επιλογή στην ανάπτυξη του γραφικού περιβάλλοντος, και των λειτουργιών αυτού.

### **4.1.1 PyQt5 [9], [10]**

To PyQt5 είναι ένα ολοκληρωμένο σετ από δεσμίδες στην γλώσσα Python για την πλατφόρμα Qt, έκδοση 5, επιτρέποντας σε προγραμματιστές την κατασκευή εφαρμογών, γραφικών περιβαλλόντων και διαδραστικά λογισμικά. Αποτελεί επέκταση της βασικής γλώσσας προγραμματισμού Python, προσθέτοντας την δυνατότητα δημιουργίας των χαρακτηριστικών του γραφικού περιβάλλοντος, είτε προγραμματιστικά, είτε με την βοήθεια του προγράμματος Qt Designer, που παρέχεται από την ίδια πλατφόρμα.

## **4.2 Δεδομένα και αρχεία εισόδου**

#### **4.2.1 Περιγραφή του γραφικού περιβάλλοντος**

Για την ανάπτυξη του λογισμικού τέθηκαν οι εξής προϋποθέσεις: μέσω επιλογών του χρήστη, διαθέσιμες από το γραφικό περιβάλλον, να εισάγονται τα κατάλληλα αρχεία \*.atp και \*.dat τα οποία είναι διαθέσιμα ως «πρότυπα» για την κάθε κατηγορία γραμμών μεταφοράς ηλεκτρικής

ενέργειας, και επακόλουθα να εισάγει ο χρήστης τις επιθυμητές τιμές δεδομένων σε αυτά μέσω του γραφικού περιβάλλοντος. Τα πρότυπα αρχεία έχουν δημιουργηθεί με το ATPDraw με τροποποίηση βασικών παραμέτρων ώστε να διευκολύνεται η εισαγωγή των απαιτούμενων στοιχείων από το νέο λογισμικό. Ειδικότερα, η αναλυτική περιγραφή είναι η εξής:

1. Επιλογή τύπου του κυκλώματος μοντελοποίησης, μεταξύ δύο επιλογών για γραμμές μεταφοράς Μονού Κυκλώματος ή Διπλού Κυκλώματος:

1.1 Αν έχει γίνει επιλογή του Διπλού Κυκλώματος, θα πραγματοποιείται επιλογή των διαθέσιμων αγωγών προστασίας. Η επιλογή γίνεται μεταξύ ενός (1) ή δύο (2) αγωγών.

1.2 Αν έχει γίνει επιλογή του Μονού Κυκλώματος, θα γίνεται διαθέσιμη η επιλογή διαμόρφωσης φάσης. Οι διαθέσιμες επιλογές είναι «Οριζόντια» ή «Κάθετη». Σε περίπτωση που επιλεγεί η «Κάθετη», θα γίνεται διαθέσιμη η επιλογή των αγωγών προστασίας, μεταξύ ενός( 1) ή δύο (2). Σε διαφορετική περίπτωση, η επιλογή των αγωγών προστασίας απενεργοποιείται.

2. Επιλογή κεραυνικού πλήγματος: επιλογές μεταξύ των «Πυλώνας», «Αγωγός προστασίας», «Αγωγός Φάσης»:

2.1 Εάν επιλεγεί ο «Αγωγός Φάσης», γίνεται διαθέσιμο ένα παράθυρο μέσω του οποίου ο χρήστης επιλέγει τη θέση του κεραυνικού πλήγματος

2.1.1 Εάν είναι επιλεγμένοι οι συνδυασμοί «Μονό Κύκλωμα – Κάθετη» ή «Διπλό Κύκλωμα», τότε οι διαθέσιμες επιλογές είναι οι: «Επάνω», «Μέση», «Χαμηλή»

2.1.2 Εάν είναι επιλεγμένος ο συνδυασμός «Μονό κύκλωμα - Οριζόντια», τότε οι διαθέσιμες επιλογές είναι οι: «Εξωτερική», «Μεσαία»

2.2 Εάν επιλεγεί ο «Αγωγός Προστασίας», γίνεται διαθέσιμο ένα παράθυρο για συμπλήρωση της απόστασης του κεραυνικού πλήγματος από τον κοντινότερο πυλώνα

3. Ειδικότερα, για την επιλογή των ενδιάμεσων αρχείων προσομοίωσης, η εισαγωγή των αντίστοιχων αρχείων εξαρτάται από την επιλογή του τύπου κυκλώματος («Μονό Κύκλωμα», «Διπλό Κύκλωμα»), καθώς και από την επιλογή τύπου checkbox, εάν θα συμπεριλαμβάνονται αγωγοί δέσμης (bundle conductors, πολλαπλοί αγωγοί ανά φάση).

4. Ο χρήστης θα συμπληρώνει τις τοποθεσίες (directories) των φακέλων όπου βρίσκονται: α) ο φάκελος ATP, β) ο φάκελος όπου εκτελείται ο πυρήνας, γ) το όνομα του εκτελέσιμου αρχείου του πυρήνα.

#### **4.2.2 Δημιουργία αρχείων**

Τα αρχεία που θα παραχθούν από το λογισμικό έχουν άμεση σχέση με τα αρχεία που παράγονται από το πρόγραμμα ATPDraw. Πιο συγκεκριμένα:

1. Εισάγεται ένα αρχείο template τύπου \*.dat, το οποίο θα τροποποιείται ανάλογα με τις τιμές που εισήχθησαν από τον χρήστη και θα εξάγεται με την μορφή \*.pch

1.1. Στο συγκεκριμένο σημείο καθίσταται αναγκαίο ο χρήστης να μετατρέψει το αρχείο (ή αρχεία) .pch που δημιουργούνται σε μορφή .lib για να καταστεί εφικτή η εκτέλεση του αρχείου \*.atp που δημιουργείται στο επόμενο βήμα.

2. Αφού ολοκληρωθούν τα παραπάνω, ο χρήστης εισάγει τις επιθυμητές τιμές εισόδου για το αρχείο \*.atp, το οποίο θα τροποποιείται και θα εισάγει τα αρχεία \*.lib από το προηγούμενο βήμα.

Επομένως, τα τελικά αρχεία θα εξάγονται με την ίδια μορφή όπως από το ATPDraw. Αυτά τα αρχεία είναι το αρχείο \*.atp και τα αρχεία \*.pch, τα οποία ο χρήστης θα μετατρέπει σε \*.lib πριν την εκτέλεση του \*.atp.

## **4.3 Σύνοψη**

Με βάση τα παραπάνω το νέο λογισμικό πρέπει να χρησιμοποιεί πρότυπα αρχεία \*.atp και \*.dat με αυστηρά καθορισμένη μορφή, που έχουν παραχθεί από το λογισμικό ATPDraw και αντιστοιχούν σε συγκεκριμένες τυπικές κατηγορίες γραμμών μεταφοράς ηλεκτρικής ενέργειας και σε συγκεκριμένες περιπτώσεις θέσεων κεραυνικών πληγμάτων. Να τροποποιεί τα αρχεία αυτά με βάση τα δεδομένα εισόδου που εισάγει ο χρήστης για τη γραμμή μεταφοράς που επιθυμεί να μοντελοποιήσει. Να εκτελεί τα αρχεία \*.dat και να παράγει τα αντίστοιχα \*.pch. Επομένως, η έξοδος είναι τα αρχεία \*.pch και το αρχείο \*.atp για την υπό μελέτη γραμμή μεταφοράς. Ένα συνοπτικό διάγραμμα ροής φαίνεται στο Σχήμα 4.1.

Οι γραμμές που μπορεί να μοντελοποιήσει το νέο λογισμικό ανήκουν στις εξής κατηγορίες (τυπικές γραμμές στο Σχήμα 4.2):

- 1. Διπλού κυκλώματος με 1 ή 2 αγωγούς προστασίας
- 2. Μονού κυκλώματος με οριζόντια ή κατακόρυφη διάταξη των φάσεων. Στη δεύτερη περίπτωση με 1 ή 2 αγωγούς προστασίας.

Δηλαδή, περιλαμβάνονται οι τυπικές κατηγορίες γραμμών μεταφοράς που υπάρχουν στα δίκτυα μεταφοράς ηλεκτρικής ενέργειας.

Αντίστοιχα οι θέσεις κεραυνικών πληγμάτων που λαμβάνονται υπόψη είναι:

- 1. Πλήγμα σε αγωγό φάσης (σφάλμα θωράκισης)
- 2. Πλήγμα σε πυλώνα
- 3. Πλήγμα σε αγωγό προστασίας.

Σημειώνεται ότι τα επιμέρους στοιχεία των εναέριων γραμμών μεταφοράς ηλεκτρικής ενέργειας (π.χ. αγωγοί, πυλώνες, συστήματα γείωσης κτλ.) μοντελοποιούνται με βάση γενικές αρχές τεχνικών προσομοίωσης της βιβλιογραφίας [11], [12].

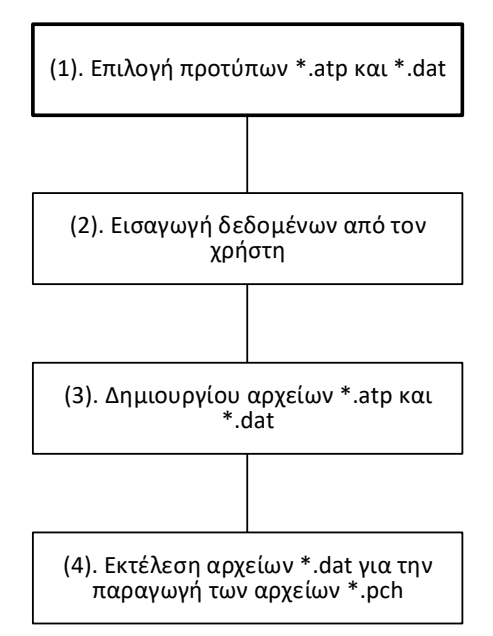

**Σχήμα 4.1:** Διάγραμμα ροής λογισμικού παραγωγής μοντέλων προσομοίωσης εναέριων γραμμών μεταφοράς υπό κεραυνικά πλήγματα.

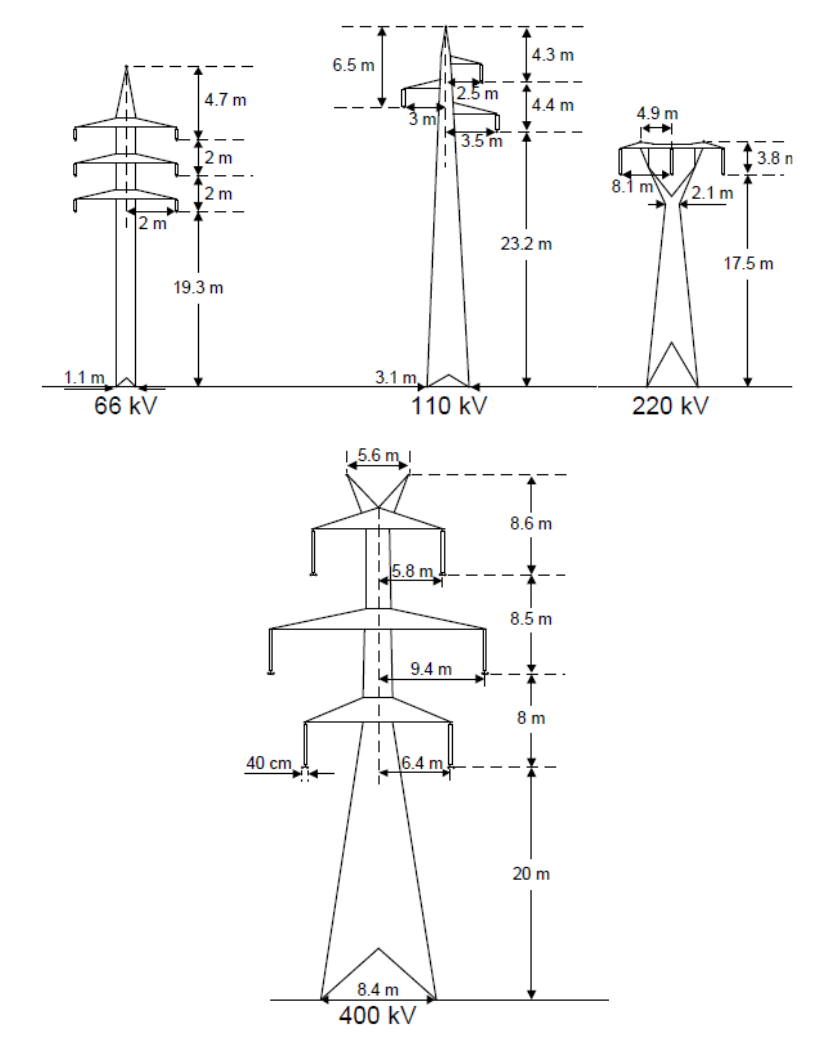

**Σχήμα 4.2:** Τυπικές γεωμετρίες γραμμών μεταφοράς ηλεκτρικής ενέργειας [1].

# **Κεφάλαιο 5: Παρουσίαση λογισμικού**

Σε αυτό το κεφάλαιο θα γίνει η παρουσίαση του λογισμικού που αναπτύχθηκε με τη γλώσσα Python και το PyQt5 με βάση τις προδιαγραφές του προηγούμενου κεφαλαίου. Παρατίθενται και στιγμιότυπα οθόνης από το γραφικό περιβάλλον του λογισμικού για καλύτερη κατανόηση.

### **5.1 Σχεδίαση λογισμικού**

Κατά το άνοιγμα του γραφικού περιβάλλοντος, ο χρήστης αντικρίζει το κάτωθι παράθυρο (Σχήμα 5.1). Από εδώ, δίνεται η δυνατότητα στον χρήστη να επιλέξει το είδος της γραμμής μεταφοράς ηλεκτρικής ενέργειας (Διπλού κυκλώματος, Μονού κυκλώματος). Στο κεφάλαιο αυτό θα γίνει επίδειξη για τις γραμμές μεταφοράς διπλού κυκλώματος.

Όταν επιλεγεί το «Shield Wire», ανοίγει στο ίδιο παράθυρο ένα πεδίο συμπλήρωσης της τιμής που αντιστοιχεί στην απόσταση του κεραυνικού πλήγματος από τον πλησιέστερο πυλώνα (Σχήμα 5.2). Παρομοίως, με την επιλογή του «Phase Conductor», ανοίγει ένα νέο πεδίο επιλογής της φάσης που πλήττεται από τον κεραυνό (Σχήμα 5.3). Στα κάτω πεδία των Σχημάτων 5.1 έως 5.3, ο χρήστης συμπληρώνει τις διευθύνσεις του φακέλου ATP, του φακέλου όπου βρίσκεται ο πυρήνας ATP, και το εκτελέσιμο αρχείο του πυρήνα ATP.

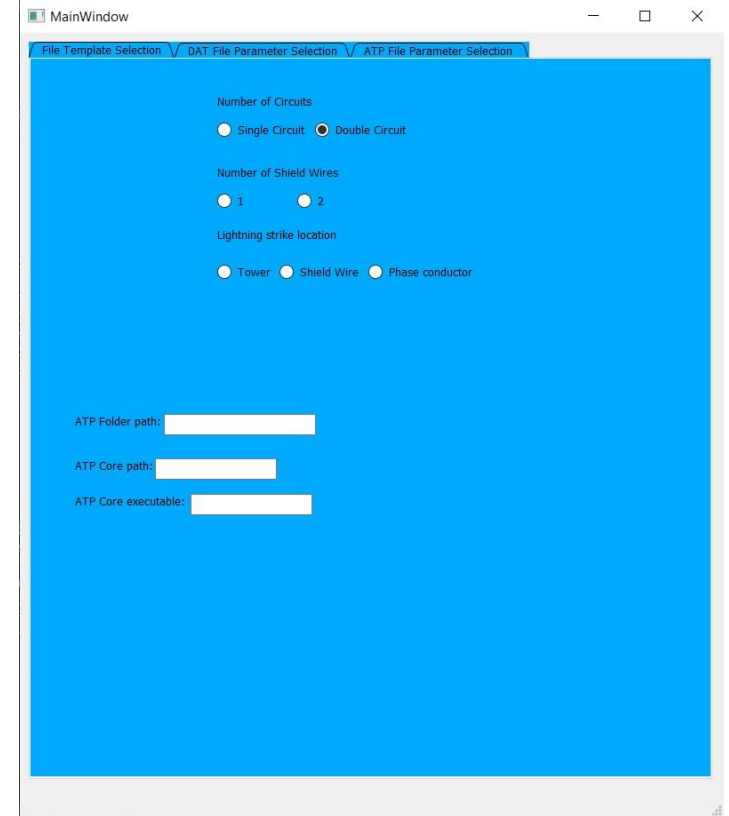

**Σχήμα 5.1:** Αρχική οθόνη λογισμικού.

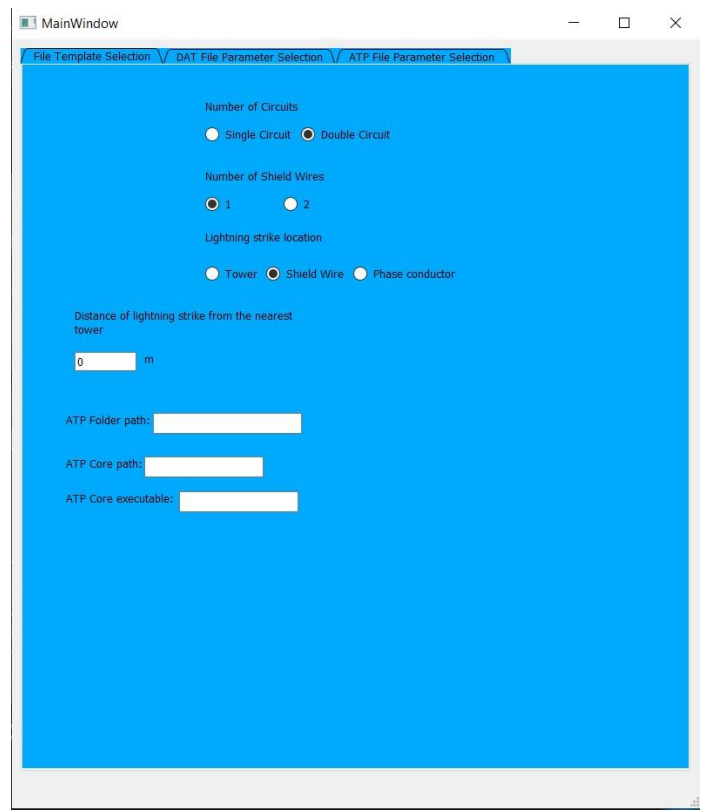

**Σχήμα 5.2:** Αρχική οθόνη λογισμικού: Πεδίο συμπλήρωσης απόστασης θέσης πλήγματος από τον πλησιέστερο πυλώνα.

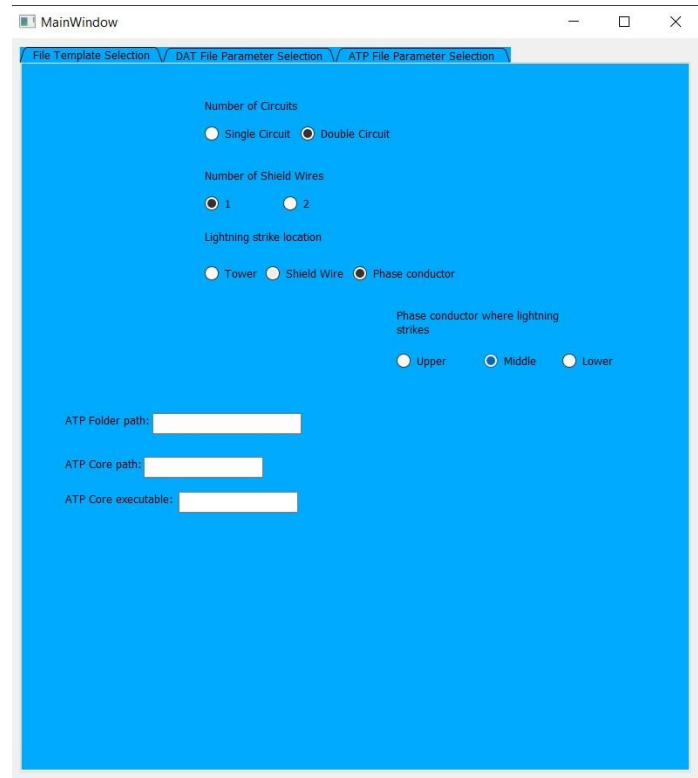

**Σχήμα 5.3:** Αρχική οθόνη λογισμικού: Επιλογή αγωγού φάσης που πλήττεται από τον κεραυνό για την περίπτωση σφάλματος θωράκισης.

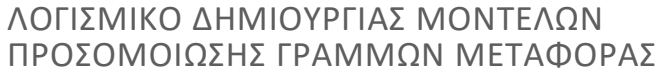

Στην επόμενη καρτέλα (Σχήμα 5.4), ο χρήστης συμπληρώνει τις τιμές που αντιστοιχούν στη γεωμετρία και τα χαρακτηριστικά της γραμμής μεταφοράς για τη δημιουργία του αρχείου \*.dat, το οποίο αντιστοιχεί στο στοιχείο LCC του ATPDraw. Το κουτί τύπου checkbox δίπλα στο κείμενο «Bundle Conductors», εάν επιλεγεί ή αποεπιλεγεί, εμφανίζει ή αποκρύπτει επιπλέον πεδία συμπλήρωσης τιμών που αφορούν πολλαπλούς αγωγούς ανά φάση (Σχήμα 5.5). Με το πάτημα του κουμπιού «Import Template» (στο επάνω μέρος της καρτέλας, Σχήμα 5.6) εισάγεται το κατάλληλο πρότυπο αρχείο \*.dat, σύμφωνα με τις επιλογές του χρήστη στην πρώτη καρτέλα (Σχήμα 5.1). Στην ίδια καρτέλα, ο χρήστης έχει τη δυνατότητα να ελέγξει τον χρόνο επιστροφής τεχνητής ανάκλασης από το τέλος της γραμμής μεταφοράς στο σημείο ενδιαφέροντος (τελευταίος πυλώνας που προσομοιώνεται) σε μs, με το πάτημα του κουμπιού «Calculate» (Σχήμα 5.7). Πρέπει ο χρόνος αυτός να είναι μεγαλύτερος από τον συνολικό χρόνο προσομοίωσης.

Στην τρίτη καρτέλα (Σχήμα 5.8), ο χρήστης συμπληρώνει τιμές που θα εισαχθούν στο αρχείο \*.atp και αφορούν τα υπόλοιπα στοιχεία που χρησιμοποιούνται στην προσομοίωση εκτός του LCC (αφορά τη γραμμή μεταφοράς: αγωγοί και αγωγοί προστασίας). Με τον ίδιο τρόπο, όπως και στο προηγούμενο παράθυρο, ο χρήστης με το πάτημα του κουμπιού «Import Template», εισάγει το κατάλληλο πρότυπο αρχείο \*.atp, βάσει των επιλογών στην πρώτη καρτέλα.

Μετά την εισαγωγή όλων των απαιτούμενων δεδομένων εισόδου από τον χρήστη μπορούν να παραχθούν τα αντίστοιχα αρχεία \*.dat, \*.pch και \*.atp μέσω των πλήκτρων «Run Template» τα οποία βρίσκονται στο δεξί κάτω μέρος της 2ης (αρχεία \*.dat, \*.pch) και της 3ης καρτέλας (αρχείο \*.atp).

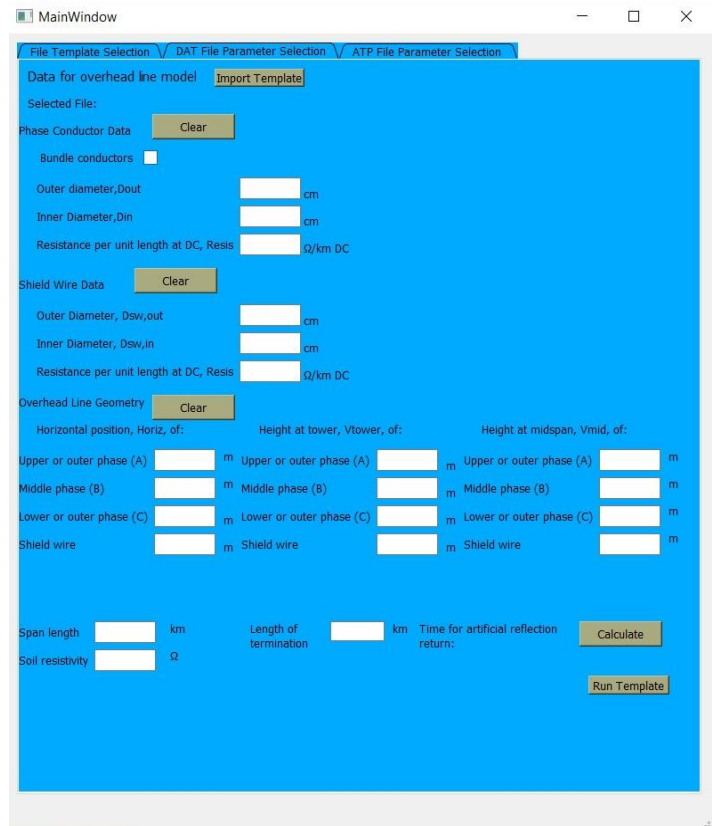

**Σχήμα 5.4:** Καρτέλα στην οποία εισάγονται τα δεδομένα για τη γεωμετρία και τα χαρακτηριστικά της γραμμής μεταφοράς ηλεκτρικής ενέργειας (για το αρχείο \*.dat).

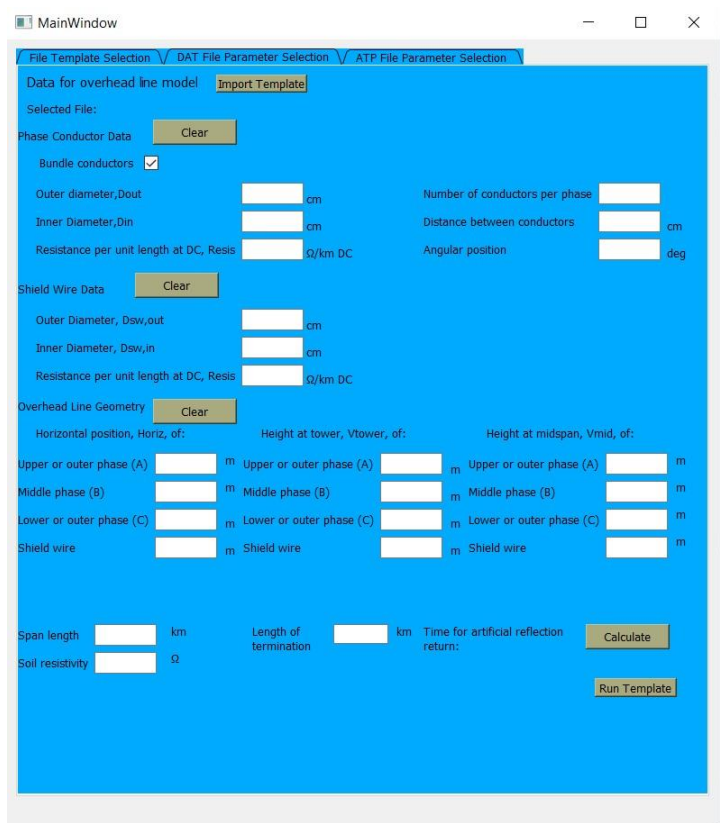

**Σχήμα 5.5:** Καρτέλα στην οποία εισάγονται τα δεδομένα για τη γεωμετρία και τα χαρακτηριστικά της γραμμής μεταφοράς ηλεκτρικής ενέργειας (για το αρχείο \*.dat): Εμφάνιση της επιλογής των πολλαπλών αγωγών ανά φάση.

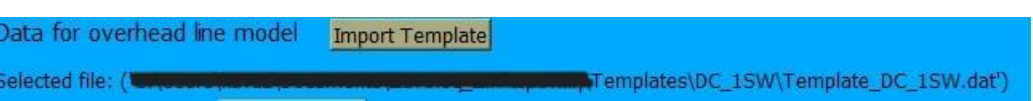

**Σχήμα 5.6:** Καρτέλα στην οποία εισάγονται τα δεδομένα για τη γεωμετρία και τα χαρακτηριστικά της γραμμής μεταφοράς ηλεκτρικής ενέργειας (για το αρχείο \*.dat): Επιλογή πρότυπου αρχείου.

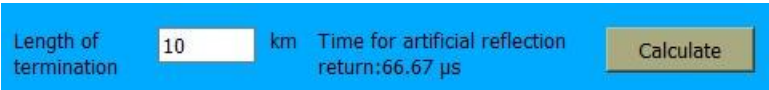

**Σχήμα 5.7:** Καρτέλα στην οποία εισάγονται τα δεδομένα για τη γεωμετρία και τα χαρακτηριστικά της γραμμής μεταφοράς ηλεκτρικής ενέργειας (για το αρχείο \*.dat): Υπολογισμός χρόνου επιστροφής τεχνητής ανάκλασης.

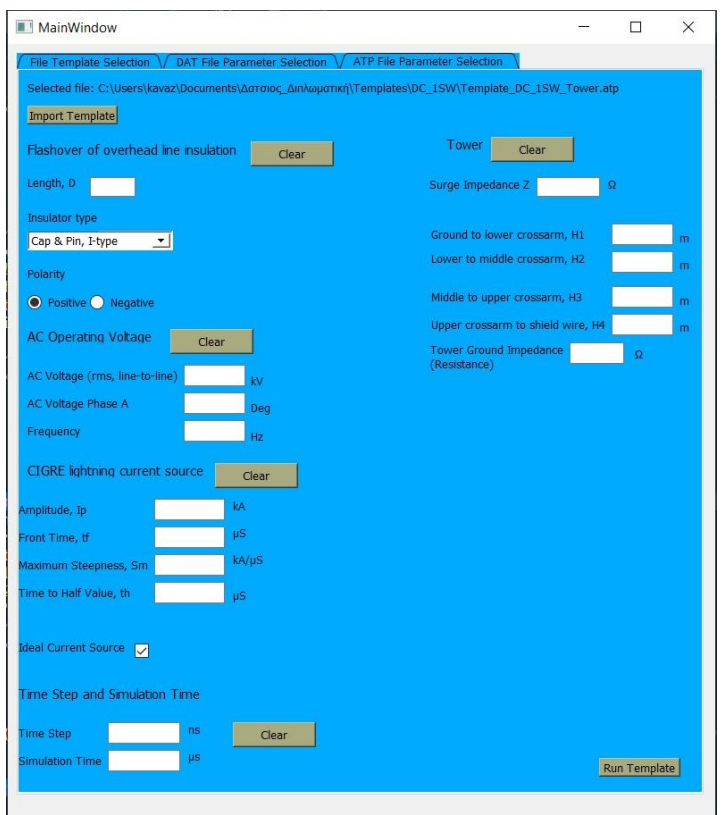

**Σχήμα 5.8:** Καρτέλα στην οποία εισάγονται τα δεδομένα για τα υπόλοιπα στοιχεία της γραμμής μεταφοράς ηλεκτρικής ενέργειας εκτός των αγωγών και των αγωγών προστασίας (για το αρχείο \*.atp).

Σημειώνεται ότι σε περίπτωση που ο χρήστης εισάγει δεδομένα εκτός των κοινών τιμών που αναμένονται σε τυπικές γραμμές μεταφοράς ηλεκτρικής ενέργειας τότε εμφανίζεται μήνυμα προειδοποίησης. Επίσης τα αρχεία \*.dat μετατρέπονται σε \*.pch μέσω κλήσης του πυρήνα του ATP-EMTP από το νέο λογισμικό. Για την εκτέλεση των αρχείων που παράγονται από το λογισμικό και τη διενέργεια προσομοιώσεων απαιτείται είτε η χρήση κώδικα σε Python ή και MATLAB [13] είτε η χρήση του ATPDraw ή του ATP Launcher. Στην επόμενη ενότητα παρουσιάζεται μία εφαρμογή του λογισμικού που αναπτύχθηκε καθώς και η σύγκριση των αποτελεσμάτων προσομοίωσης με το αντίστοιχο μοντέλο προσομοίωσης που αναπτύχθηκε στο ATPDraw.

## **5.2 Επίδειξη λειτουργίας λογισμικού**

Στα παρακάτω σχήματα γίνεται επίδειξη της λειτουργίας του λογισμικού για μία γραμμή μεταφοράς διπλού κυκλώματος τάσης 275 kV (Σχήμα 5.9). Συγκεκριμένα στο Σχήμα 5.10 φαίνεται η συμπληρωμένη καρτέλα που αφορά τη γεωμετρία και τα χαρακτηριστικά της γραμμής μεταφοράς ηλεκτρικής ενέργειας (για το αρχείο \*.dat) και στο Σχήμα 5.11 η συμπληρωμένη καρτέλα για τα υπόλοιπα στοιχεία της γραμμής μεταφοράς ηλεκτρικής ενέργειας εκτός των αγωγών και των αγωγών προστασίας (για το αρχείο \*.atp). Με βάση τα δεδομένα αυτά παρήχθησαν τα αντίστοιχα αρχεία \*.dat, \*.pch, \*.lib, \*.atp και στη συνέχεια εκτελέστηκε προσομοίωση του αρχείου \*.atp.

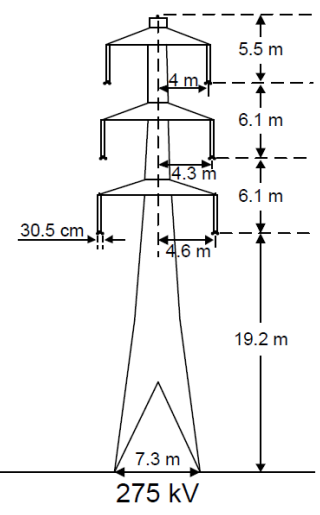

| Τάση<br>λειτουργίας ανοίγματος<br>(kV) | Μήκος<br>(m) | Είδος<br>αγωγού  | Διάμετρος<br>αγωγού<br>(mm) | Αριθμός<br>αγωγών ανά αγωγού<br>φάση | Βέλος<br>(m) | Είδος αγωγού<br>προστασίας | Διάμετρος<br>αγωγού<br>προστασίας<br>(mm) | Βέλος<br>αγωγού<br>προστασίας<br>(m) | Γωνία<br>θωράκισης<br>στον πυλώνα<br>(deg) | Μήκος<br>μονωτήρα<br>(m) | <b>BIL</b><br>(kV) |
|----------------------------------------|--------------|------------------|-----------------------------|--------------------------------------|--------------|----------------------------|-------------------------------------------|--------------------------------------|--------------------------------------------|--------------------------|--------------------|
| 275                                    | 300          | <b>ACSR Lvnx</b> | 19.53                       |                                      | ,            | <b>ACSR Lvnx</b>           | 19.53                                     | 6.,                                  | 36                                         | د.د                      | 1300               |

**Σχήμα 5.9:** Πυλώνας γραμμής μεταφοράς 275 kV που χρησιμοποιήθηκε για την επαλήθευση του λογισμικού και στοιχεία της αντίστοιχης εναέριας γραμμής μεταφοράς [1].

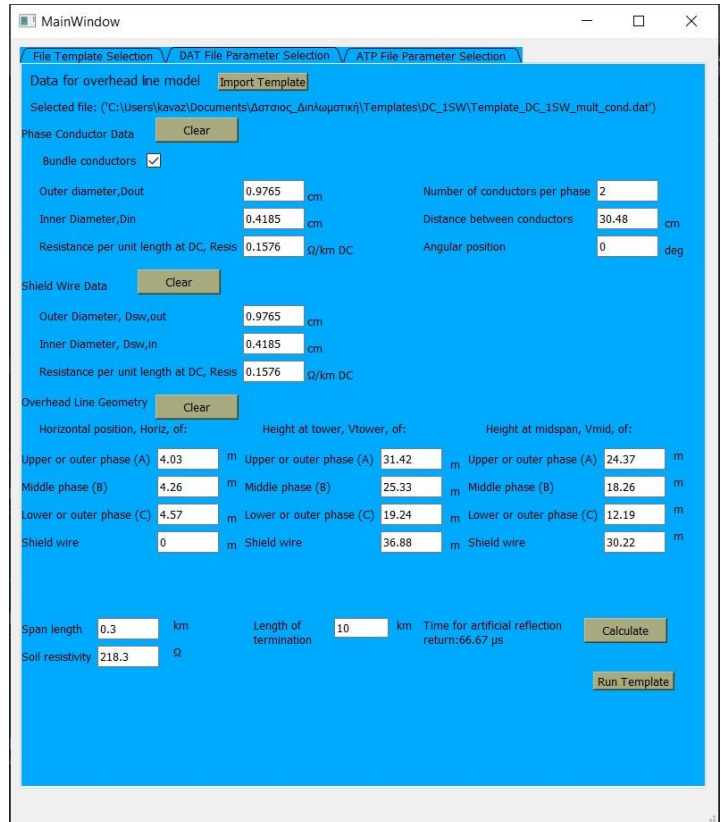

**Σχήμα 5.10:** Καρτέλα στην οποία εισάγονται τα δεδομένα για τη γεωμετρία και τα χαρακτηριστικά της γραμμής μεταφοράς ηλεκτρικής ενέργειας (για το αρχείο \*.dat): Γραμμή μεταφοράς 275 kV (Σχήμα 5.9).

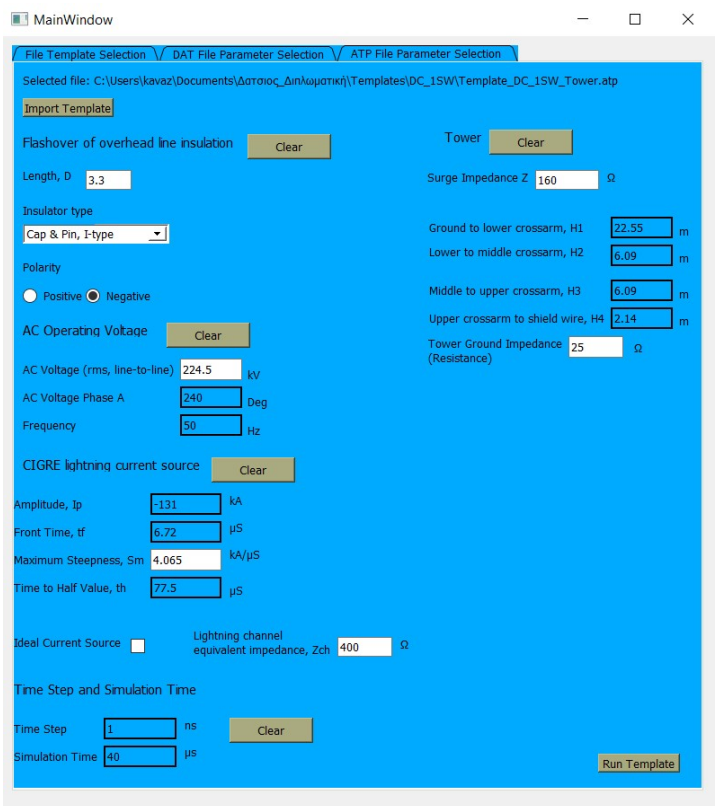

**Σχήμα 5.11:** Καρτέλα στην οποία εισάγονται τα δεδομένα για τα υπόλοιπα στοιχεία της γραμμής μεταφοράς ηλεκτρικής ενέργειας εκτός των αγωγών και των αγωγών προστασίας (για το αρχείο \*.atp): Γραμμή μεταφοράς 275 kV (Σχήμα 5.9).

Παράλληλα η ίδια γραμμή μεταφοράς 275 kV (Σχήμα 5.9) μοντελοποιήθηκε στο ATPDraw και έγινε προσομοίωση με το ίδιο κεραυνικό ρεύμα (131 kA, πλήγμα στο πυλώνα) με το αρχείο \*.atp που δημιουργήθηκε από το λογισμικό της εργασίας αυτής. Στη συνέχεια συγκρίθηκαν τα αποτελέσματα. Συγκεκριμένα, τα αποτέλεσμα των υπερτάσεων στον καθένα από τους τρεις μονωτήρες (επάνω φάση, μεσαία φάση και κάτω φάση), τόσο από την εκτέλεση του λογισμικού, όσο και από την εκτέλεση μέσω του ATPDraw, φαίνονται παρακάτω στο Σχήμα 5.12. Είναι εμφανές ότι οι υπερτάσεις ταυτίζονται. Επομένως τα αρχεία που δημιουργήθηκαν με το λογισμικό της διπλωματικής αυτής είναι ορθά και επιβεβαιώνεται η λειτουργία του λογισμικού.

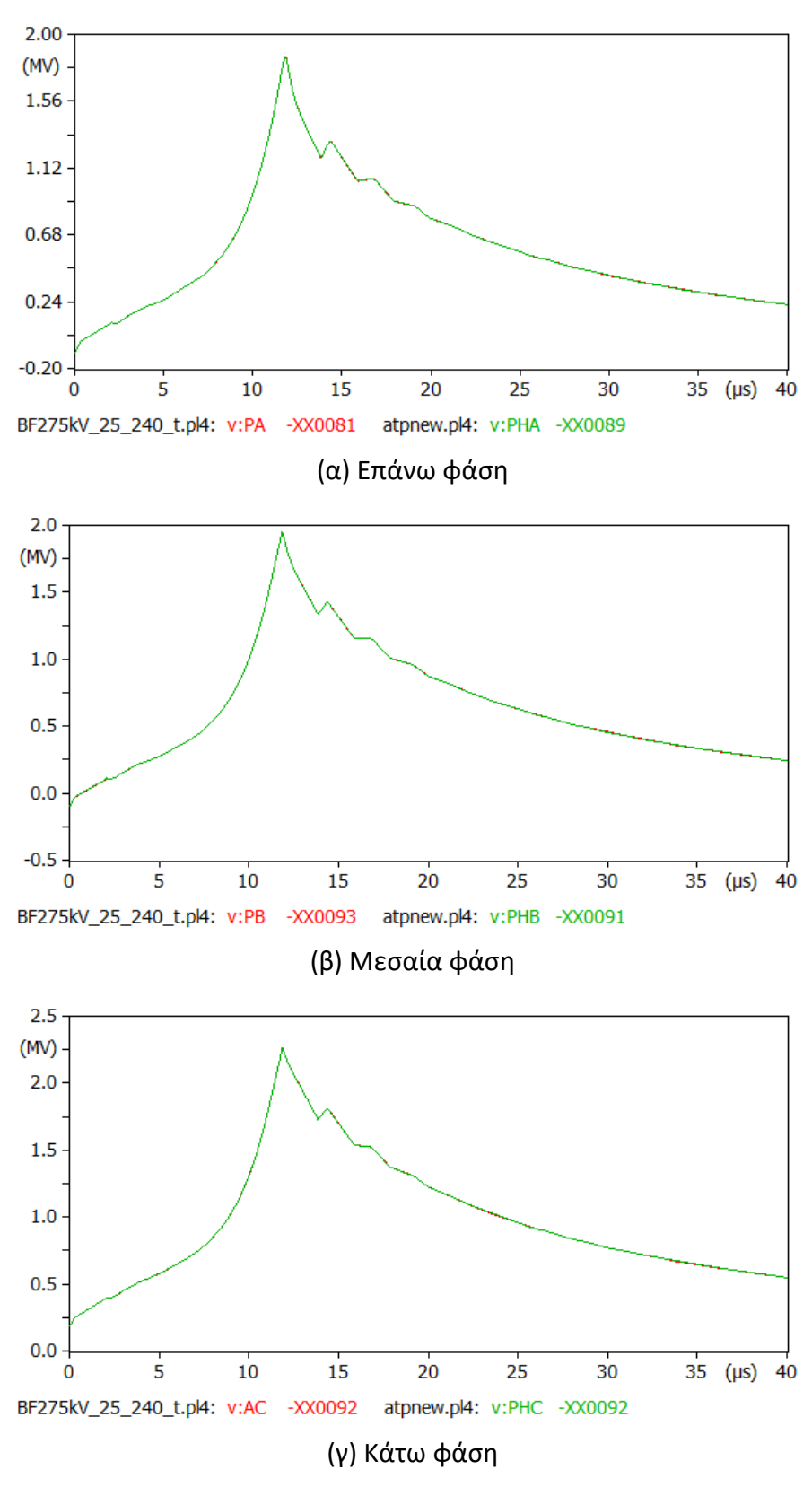

**Σχήμα 5.12:** Σύγκριση αποτελεσμάτων προσομοίωσης γραμμής μεταφοράς 275 kV (Σχήμα 5.9) τόσο από την εκτέλεση του αρχείου \*.atp του λογισμικού (πράσινο χρώμα), όσο και από την εκτέλεση αντίστοιχου μοντέλου του ATPDraw (κόκκινο χρώμα). Κεραυνικό ρεύμα: 131 kA, πλήγμα στο πυλώνα. Οι καμπύλες ταυτίζονται.

# **Κεφάλαιο 6: Συμπεράσματα και προτάσεις για μελλοντικές βελτιώσεις**

Σε αυτό το κεφάλαιο, θα γίνει μια σύνοψη των κεφαλαίων που προηγήθηκαν, θα γίνει αναφορά στα βασικά συμπεράσματα και θα αναπτυχθούν προτάσεις βελτίωσης του λογισμικού.

### **6.1 Σύνοψη και συμπεράσματα**

Οι γραμμές μεταφοράς ηλεκτρικής ενέργειας αποτελούν ένα ουσιώδες μέρος των συστημάτων ηλεκτρικής ενέργειας. Συνεπώς είναι επιτακτική η ανάγκη διασφάλιση της συνεχούς και απρόσκοπτης λειτουργίας τους, ασχέτων των συνθηκών γύρω τους, συμπεριλαμβανομένου του κινδύνου κεραυνικών πληγμάτων. Οι τρόποι με τους οποίους δίνεται η δυνατότητα διερεύνησης της συμπεριφοράς των εναέριων γραμμών μεταφοράς ηλεκτρικής ενέργειας σε κεραυνικά πλήγματα περιλαμβάνουν τη μοντελοποίησή τους μέσω εξιδεικευμένων προγραμμάτων λογισμικού, δίνοντας έτσι τη δυνατότητα προσομοιώσεων. Στη συγκεκριμένη περίπτωση της εργασίας αυτής χρησιμοποιήθηκαν τα ATP-EMTP και το ATPDraw, δηλαδή ο γραφικός προεπεξεργαστής του λογισμικού. Όμως συχνά, η συμπλήρωση τιμών για ένα κύκλωμα μεταφοράς μέσω του ATPDraw είναι μια χρονοβόρος διαδικασία και μπορεί να οδηγήσει σε λάθη λόγω της επαναλαμβανόμενης εισαγωγής τιμών..

Στην παρούσα διπλωματική εργασία, με τη χρήση της γλώσσας προγραμματισμού Python, αναπτύχθηκε ένα λογισμικό το οποίο μοντελοποιεί γραμμές μεταφοράς υπό άμεσα κεραυνικά πλήγματα με σκοπό τη χρήση του ως εργαλείο στην μελέτη των εκάστοτε γραμμών και τις προϋποθέσεις βελτίωσης της αντοχής τους έναντι σε τέτοιου είδους πλήγματα. Το λογισμικό αυτό δοκιμάστηκε για μία τυπική γραμμή μεταφοράς 275 kV και αποδείχθηκε πλήρως λειτουργικό, καθώς τα αποτελέσματα προσομοίωσης είναι όμοια με το ATP-EMTP για την ίδια γραμμή μεταφοράς ηλεκτρικής ενέργειας. Το λογισμικό αναμένεται να γίνει ένα χρήσιμο εργαλείο για τη μοντελοποίηση γραμμών μεταφοράς ηλεκτρικής ενέργειας διευκολύνοντας του χρήστες/ μηχανικούς και μειώνοντας την πιθανότητα σφάλματος στα δεδομένα εισόδου.

## **6.2 Μελλοντικές επεκτάσεις**

Όσον αφορά προτάσεις για μελλοντική επέκταση του λογισμικού, αυτές περιλαμβάνουν την προσθήκη δυνατότητας δημιουργίας ενός γραφήματος για την γραφική αναπαράσταση του πυλώνα που είναι υπό μελέτη ώστε να μπορεί ο χρήστης να ελέγξει τη γεωμετρία που σχεδίασε, την αυτοματοποίηση της δημιουργίας των αρχείων .lib από τα αρχεία .pch που δημιουργεί το λογισμικό, και την αποθήκευση των τιμών που έχουν συμπληρωθεί σε ένα ξεχωριστό αρχείο για να διατηρεί ο χρήστης το ιστορικό της μοντελοποίησης.

# **Βιβλιογραφία**

- [1] Ζ. Γ. Δάτσιος, Διερεύνηση Του Φαινομένου Ιονισμού Του Εδάφους Γύρω Από Συγκεντρωμένα Συστήματα Γείωσης: Επίδραση Στην Κεραυνική Συμπεριφορά Εναέριων Γραμμών Μεταφοράς Ηλεκτρικής Ενέργειας, Διδακτορική Διατριβή, Αριστοτέλειο Πανεπιστήμιο Θεσσαλονίκης, 2017.
- [2] Ζ. Γ. Δάτσιος, Παρουσίαση 2ης διάλεξης θεωρίας Υψηλών Τάσεων Ι, Μεταβατικά Φαινόμενα, Υπερτάσεις και Συντονισμός Μονώσεων Συστημάτων Ηλεκτρικής Ενέργειας (α), Πανεπιστήμιο Δυτικής Μακεδονίας, 2023.
- [3] Επίσημος Ιστότοπος ATPDraw, διαθέσιμος από: http://www.atpdraw.net/ (Τελευταία πρόσβαση: Φεβρουάριος 2024).
- [4] H. K. Høidalen, L. Prikler, and F. Peñaloza, ATPDraw version 7.0 for Windows Users' Manual, NTNU Norway, 2019.
- [5] Canadian-American EMTP Users Group, ATP Rule Book, 1997.
- [6] H. W. Dommel, Electro-Magnetic Transients Program (EMTP) Theory Book, Bonneville Power Administration (B.P.A), 1986.
- [7] H. M. A. do Nascimento, M. Á. Dilli, and J. C. da Silva, "Simulation Tutorial in the ATPDrawTM Software of the IEEE 34 Node Test Feeder System," ANAIS DA XIV CONFERêNCIA BRASILEIRA SOBRE QUALIDADE DA ENERGIA ELéTRICA DOI: 10.17648/cbqee-2021-130540, January 2021.
- [8] Επίσημος Ιστότοπος Python, διαθέσιμος από: https://www.python.org/ (Τελευταία πρόσβαση: Φεβρουάριος 2024).
- [9] Επίσημος Ιστότοπος PyQt, διαθέσιμος από: https://riverbankcomputing.com/software/pyqt (Τελευταία πρόσβαση: Φεβρουάριος 2024).
- [10] Επίσημος Ιστότοπος Τεκμηρίωσης PyQt5, διαθέσιμος από: Qt for Python Documentation Qt for Python (Τελευταία πρόσβαση: Φεβρουάριος 2024).
- [11] Z. G. Datsios, P. N. Mikropoulos, and T. E. Tsovilis, "Closed-form expressions for the estimation of the minimum backflashover current of overhead transmission lines," IEEE Transactions on Power Delivery, vol. 36, no. 2, pp. 522-532, April 2021.
- [12] Z. G. Datsios, D. G. Patsalis, P. N. Mikropoulos, and T. E. Tsovilis, "Effects of approximating recorded lightning currents with CIGRE waveforms on computed fast-front overvoltages and critical lightning currents causing flashover to overhead transmission lines," IEEE Transactions on Power Delivery, vol. 38, no. 5, pp. 3084-3094, October 2023.
- [13] Δ. Καραμουσλής και Α. Αντώναρος, Ανάπτυξη Κώδικα στο Περιβάλλον του MATLAB για την Αυτόματη Εκτέλεση Πολλαπλών Προσομοιώσεων με το Λογισμικό ATP-EMTP με Έμφαση σε Προσομοιώσεις Κεραυνικών Πληγμάτων σε Γραμμές Μεταφοράς Ηλεκτρικής Ενέργειας, Διπλωματική Εργασία, Αριστοτέλειο Πανεπιστήμιο Θεσσαλονίκης, 2022.